## **Digital Cam Switch Unit**

# **CamCon 1756-DICAM**

for Allen Bradley Control**LogixÒ**

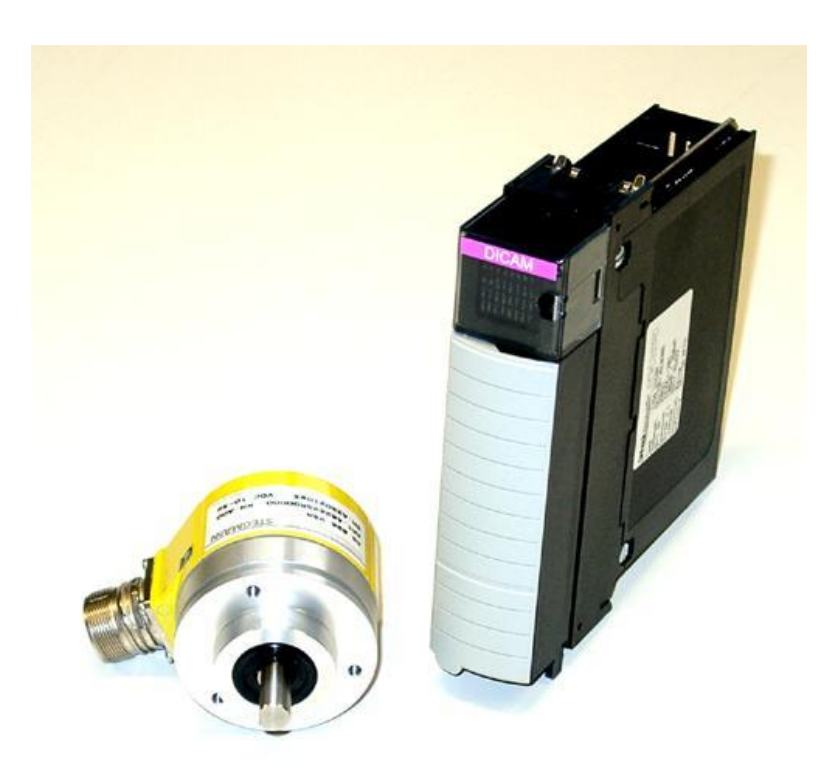

Note: Control**Logix**<sup>®</sup> is a registered trademark of Rockwell Automation.

# **Digitronic Automationsanlagen GmbH**

**Steinbeisstraße 3 · D - 72636 Frickenhausen · Tel. (+49)7022/40590-0 · Fax -10 Auf der Langwies 1 · D - 65510 Hünstetten-Wallbach · Tel.(+49)6126/9453-0 · Fax -42 Internet:<http://www.digitronic.com> · E-Mail: [mail@digitronic.com](mailto:mail@digitronic.com)**

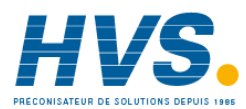

 2 rue René Laennec 51500 Taissy France Fax: 03 26 85 19 08, Tel : 03 26 82 49 29

E-mail:hvssystem@hvssystem.com Site web : www.hvssystem.com

#### **For your attention**

This instruction manual relates to the CamCon 1756-DICAM from 10.2003 Firmware 1.9 and the DC1756.ACD software V1.21. The company Digitronic Automationsanlagen GmbH reserves the right to make changes which present an improvement of the quality or functionality of the device without prior notice. The instruction manual was created with great care, although it may not be error-proof. We would be grateful for any communication relating to any errors you may have found.

#### **UP-date**

You can also obtain this instruction manual on the Internet at **<http://www.digitronic.com>** in the latest version as PDF file.

#### **Qualified personnel**

This device may only be started and operated by qualified staff. By qualified we mean personnel who are entitled to handle, to earth and to lable devices, systems and power circuits in accordance with the technology safety standards.

#### **Liability**

(1) The supplier is liable for damages caused by himself or by the owner of the rights up to the sum of the sales price. He is not liable for loss of profits, forfeited savings, intermediate and successive damages.

(2) The above mentioned limits to liability do not apply to insurance of named characteristics and damages which were caused deliberately or through negligence.

#### **Protection**

The CamCon 1756-DICAM and this instruction manual are protected by copyright. All rights are reserved. Neither the CamCon 1756-DICAM, nor this document may be copied as a whole or partially, photocopied, reproduced, translated or transferred to electronic media of any kind or into machine readable format without prior written permission by the company Digitronic Automationsanlagen GmbH.

- **Note:** We have examined the devices of the CamCon series for year 2000 compatibility and have not found any adverse effects on any functions.
- **Note:** CamCon is a registered trademark of the company Firma Digitronic Automationsanlagen GmbH.
- **Note:** The devices of the CamCon series comply with the standards for electromagnetic compatibility: EN 55011, EN 55022, EN 55024 Part 2, EN 50082 Part 2, ENV 50140, VDE 0843 Part 2, VDE 0843 Part 4, VDE 0871, VDE 0875 Part 3 ("N"), VDE 0875 Part 11, VDE 0877 Part 2, IEC 801 Part 3, IEC 801 Part 2, IEC 801 Part 4, IEC 801 Part 5.

(c) Copyright 1992 - 2004 / File: DC1756E.DOC

Digitronic Automationsanlagen GmbH Auf der Langwies 1 D-65510 Hünstetten - Wallbach Tel. (+49)6126/9453-0 Fax. (+49)6126/9453-42 Internet:<http://www.digitronic.com> E-Mail: [mail@digitronic.com](mailto:mail@digitronic.com)

**Note:** Hiperface<sup>®</sup> is a registered trademark of the Stegmann GmbH. Control**Logix**® is a registered trademark of Rockwell Automation.

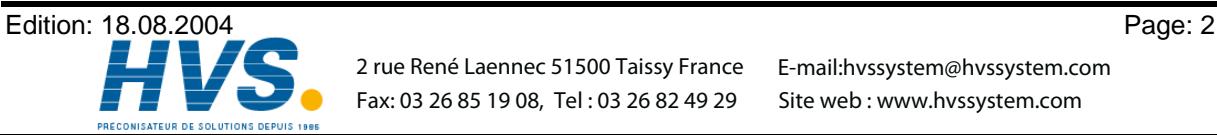

 2 rue René Laennec 51500 Taissy France E-mail:hvssystem@hvssystem.com Fax: 03 26 85 19 08, Tel : 03 26 82 49 29

#### **Table of Contents**

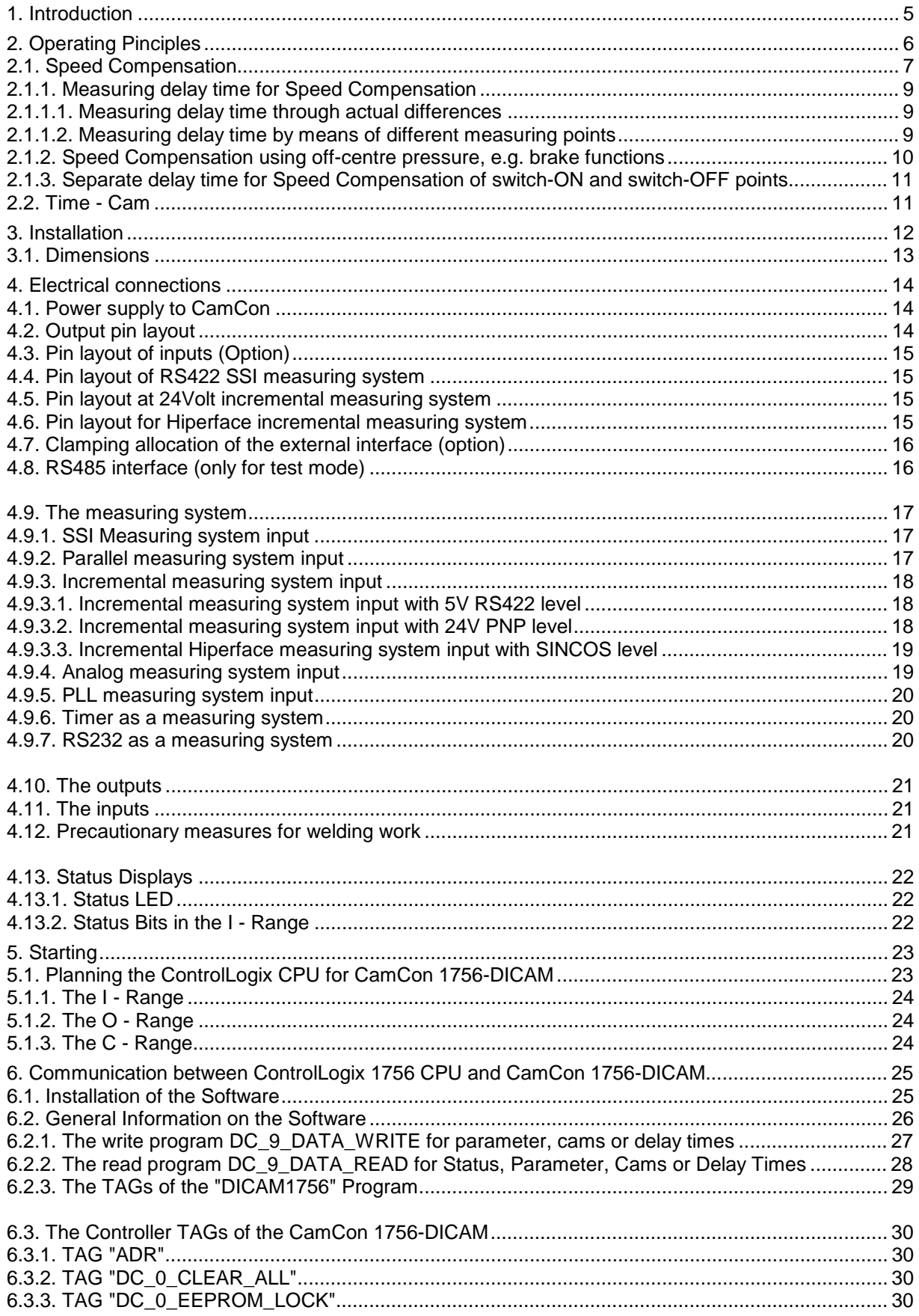

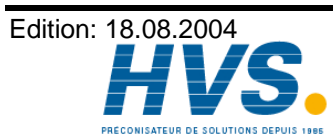

2 rue René Laennec 51500 Taissy France E-mail:hvssystem@hvssystem.com Fax: 03 26 85 19 08, Tel: 03 26 82 49 29

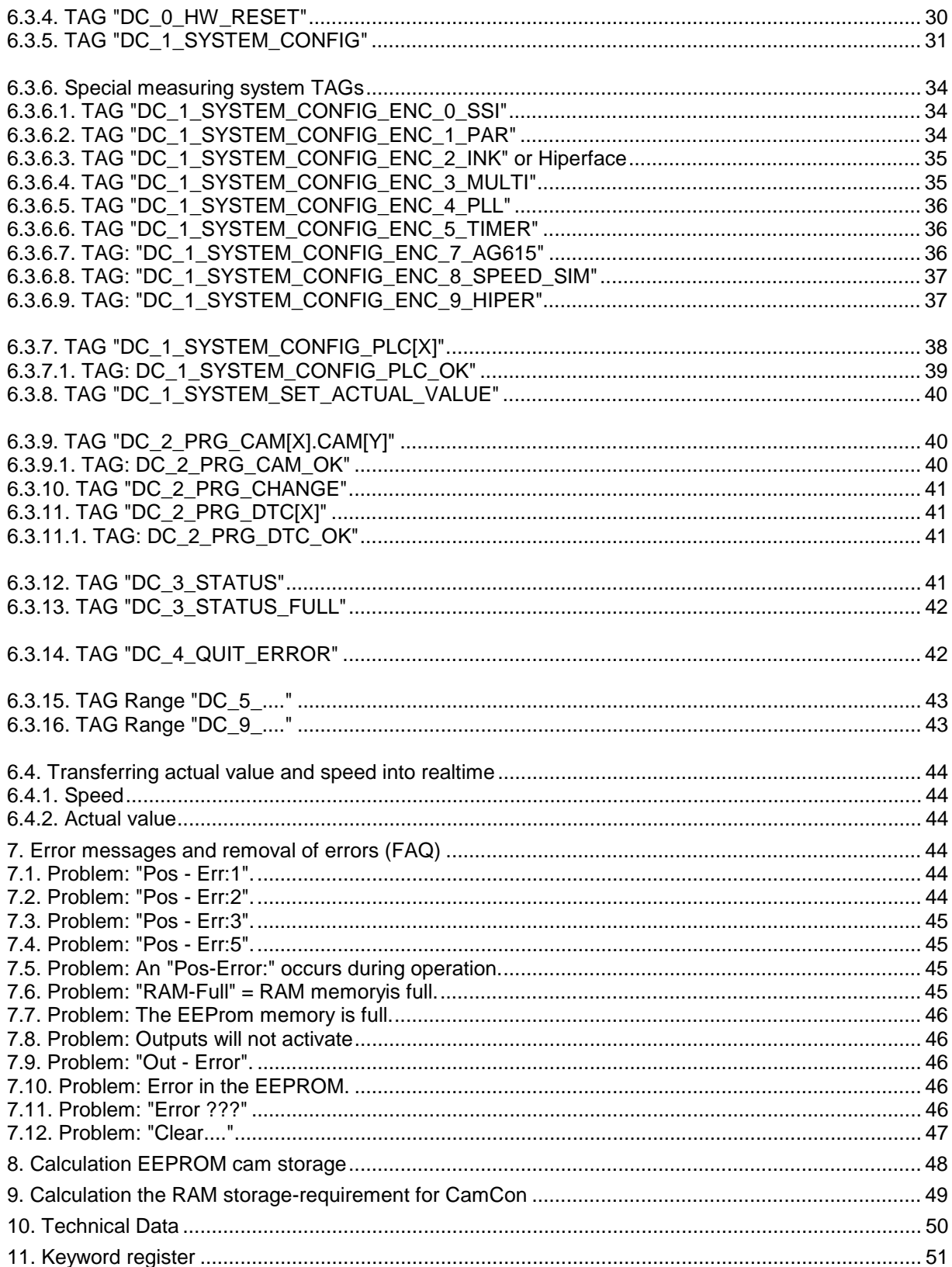

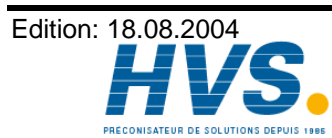

Fax: 03 26 85 19 08, Tel: 03 26 82 49 29

2 rue René Laennec 51500 Taissy France E-mail:hvssystem@hvssystem.com Site web : www.hvssystem.com

#### **1. Introduction**

Electronic Cam Switch Units have been successfully used in industry for a long time. Experiences collected in close liaison with users over the years have been included in the development of the CamCon series. The result is a compact digital cam switch unit which is user friendly and reliable to a high degree. The following characteristics testify the excellence of the CamCon:

- \* Tested and reliable hardware
- \* Short-circuit-proof outputs
- \* Graphic liquid crystal display with 128x64 pixels in the CamCon DC50,51.
- \* Large and clearly visible 7-Segment display for program, position and speed on CamCon DC30,33 and 40.
- \* Any number of cams per output can be programmed.
- \* Up to 32000 Programs for product administration
- \* Master, for example: machine cams
- \* Optimising switch points when machine is in operation
- \* Compensation of mechanical delay time of switch components for switch-ON and switch-OFF points can be set in steps of 100µs separately (DTC = delay time or Speed Compensation).
- \* Position Triggert Time Cams
- \* Power supply 24V DC +/- 20%
- \* Mounting of suspension rails to EN 50022 on CamCon DC16 and 90
- \* Switchboard panel standard casing 144 x 144 x 63mm to DIN 43700 on CamCon DC33,40 and 51
- \* S5 Components group for S5 115U, 135U and 155U on CamCon DC115
- \* S7 Components group for S7 300 on CamCon DC300
- \* AB Components group for Control**LogixÒ** 1756 on CamCon 1756-DICAM
- \* S5 Switch-ON via PG interface with L1 Bus on CamCon DC16,40,50,51 and 90
- \* PLC Logic Module (optional)
- \* Shift register (optional)
- \* OP Functions
- \* Analog outputs (optional)

Cam switch units are used wherever switching operations are periodically repeated. Digital cam switch units are an optimum replacement of mechanical units and offer in addition many other advantages, such as:

- \* Simplification of mounting and adjustment operations
- \* Repeatable adjustment facility
- \* Standardised for almost all areas of application
- \* Reliability
- \* High switch speed
- \* Speed Compensation
- \* Product administration for quick format change

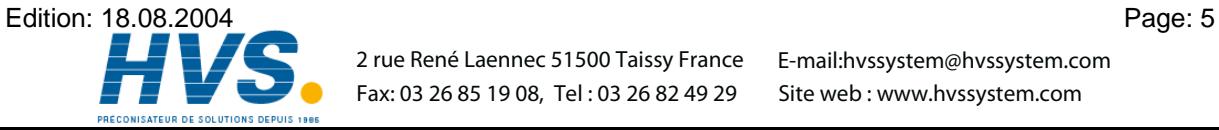

 2 rue René Laennec 51500 Taissy France E-mail:hvssystem@hvssystem.com Fax: 03 26 85 19 08, Tel : 03 26 82 49 29

#### **2. Operating Pinciples**

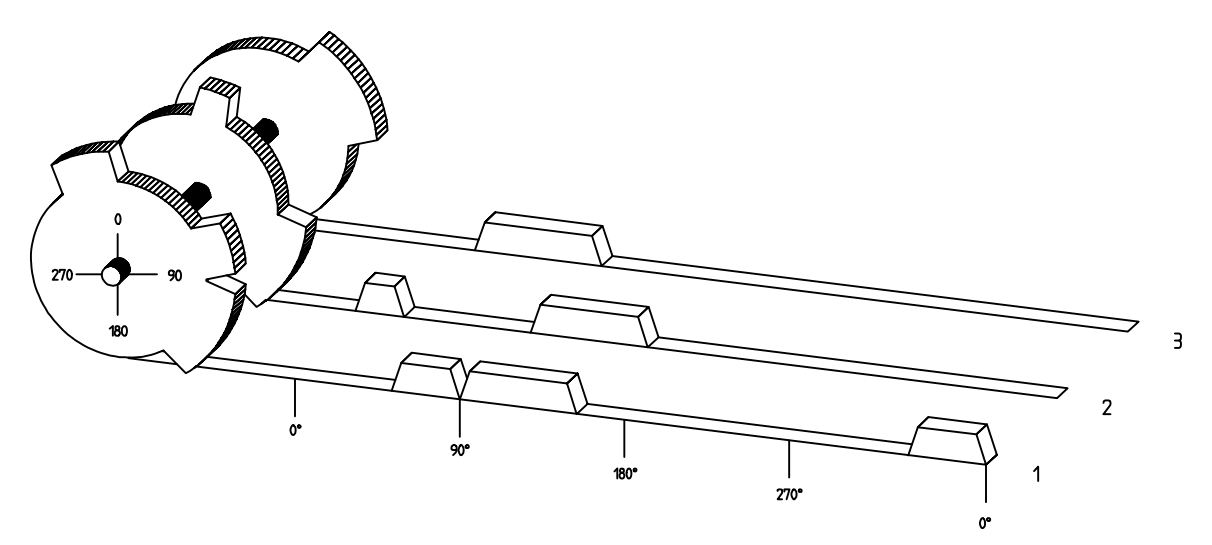

Diagram: Principles of a Cam Switch Unit

A principle for better comprehension of the function of a Cam Switch Unit is here presented. It has 3 outputs with the following cams:

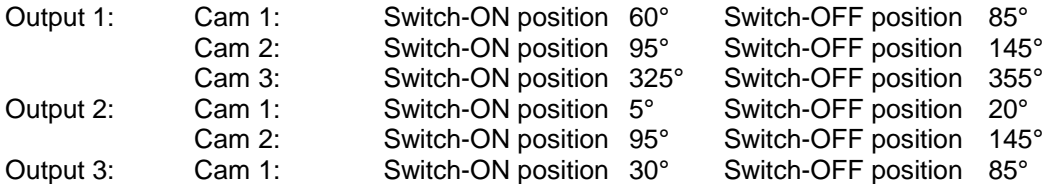

The positions of the output signals, here presented as three tracks, occur when the three cam disks turn anti-clockwise past a sensor, which scans the cams on the 0°-axis.

In a mechanical cam switch unit, the switch interval, i.e. the range between switch-ON and switch-OFF position are determined by the length of the cam. The length and the position of the cam can only be varied marginally and this is mechanically highly demanding and time consuming. With CamCon such adjustments can be realised in a fraction of time; in addition, there can be any number of tracks. A measuring system which is fitted to the device reports the position to the CamCon. The CamCon compares it with the programmed switch-ON and Switch-OFF positions of all outputs. If the position lies in the range of a programmed switch-ON / switch-OFF position (cam), then the respective outputs are active.

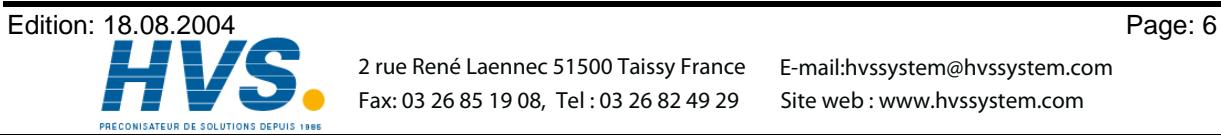

 2 rue René Laennec 51500 Taissy France E-mail:hvssystem@hvssystem.com Fax: 03 26 85 19 08, Tel : 03 26 82 49 29

#### **2.1. Speed Compensation**

Each mechanical switch component (e.g. shield, magnetic valve) has a delay time, i.e. the time between the start signal and the actual switching of the contacts. In processes where positioning is executed on a moving system, this can cause problems. If such a process is driven with different speeds, different positions are caused. To avoid this happening, new timings for the switch signals of each speed would have to be calculated.

In order to ilustrate the complicated issues surrounding delay time or speed compensation, this will be shown on the example of a packaging machine. In the process shown in the diagram, a glue point has to be placed in an exactly defined spot on a moving paper track.

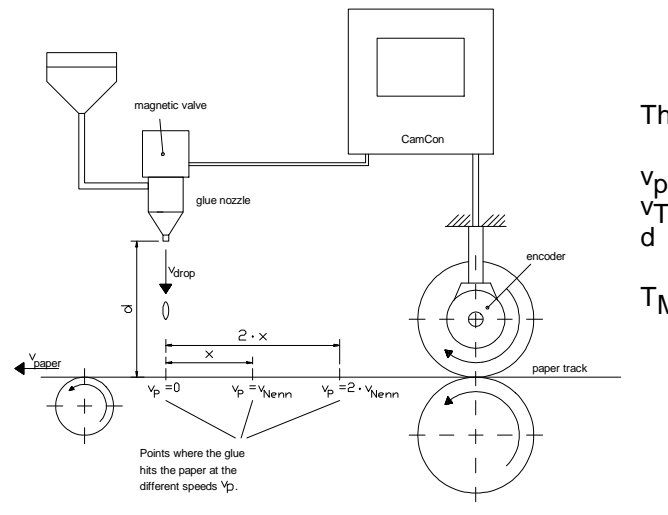

The system has the following parameters:

- Speed of the paper track
- $v_T$  Falling speed of the drop of glue<br>d Distance between the glue nozzle
	- Distance between the glue nozzle and the paper track
- $T_{MV}$  Delay time of the magnetic valve

Without speed compensation the following would happen:

As soon as the measuring system has reached a certain position, the CamCon sends a signal to the magnetic valve. The glue nozzle opens for a short time during which a drop of glue ejects. Between the start of the impulse and the exit of the drop time passes, which is mainly caused by the delay time of the magnetic valve  $T_{MV}$ . A further delay is caused by the time which the droplet needs to pass the distance between the glue nozzle and the surface of the paper.

This flight time is calculated as follows:

$$
{}^t \text{Flight} = \frac{\text{d}}{\text{v}_T}
$$

In total there the delay time is tFlight+T<sub>MV.</sub> During this time the paper track moves on by a specific distance x.

It would now be possible to move the position, where the magnetic valve is switched on, forward by a specific amount, so that the glue droplet hits the same spot again as during standstill. In this way a speed compensation is created which works only at a specific speed of the paper. As soon as the speed of the device and consequently that of the paper track is, for example, doubled, the hit point of the glue droplet is shifted by the distance x, so that, without any speed compensation, it would move backward by double the distance  $(2 \cdot x)$  in total.

The automatic speed compensation of the CamCon makes it now possible to drive processes with variable speed; CamCon registers the speed of the device continuously and adjusts the cams which determine the switch time points "On Line" depending on the speed. This has the effect that the outputs for the switch components are switched ON or OFF earlier. The direction of the movement is of no significance in this instance.

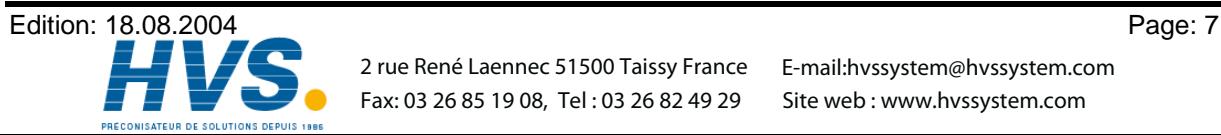

A small example in figures was designed to eludicate:

Supposing the drive cylinder with the measuring system has a circumference of 360mm, so that one millimeter of the circumference corresponds to exactly one angle degree of the measuring system.

The device has the following parameters:

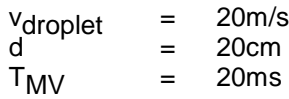

This results in the following flight time of the droplet:

 $t$ Flight =  $rac{d}{v_T}$  $=\frac{0,2m}{20m/s}$  = 10ms

The total delay time is then Tdead,  $\frac{1}{\text{altogether}} = T_{\text{MV}} + tF$ light = 20ms + 10ms = 30ms

During this time the paper track moves on by the distance  $x = v_{paper} \cdot T_{total}$  delay. = 1m/s  $\cdot$  30ms = 30mm. In order to compensate the delay time, the switch point for the magnetic valve must be moved forward by 30°.

If the speed of the device and consequently that of the paper is doubled v<sub>paper</sub>, then the distance x is also doubled by the speed of the paper track. In this case the switch point must be moved by 60°.

**Note:** Please take into account in these explanations that delay time is of a fixed size, which is determined by the mechanical constants of the set and switch components and by the dimensions of the construction and therefore does not change!

If the total delay time of 30ms was programmed into the respective output of CamCon, then the glue droplet would always hit the right spot, regardless of the speed.

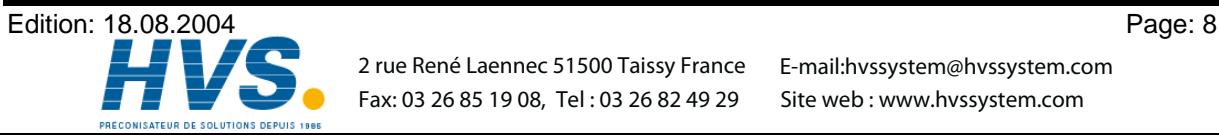

 2 rue René Laennec 51500 Taissy France E-mail:hvssystem@hvssystem.com Fax: 03 26 85 19 08, Tel : 03 26 82 49 29

#### **2.1.1. Measuring delay time for Speed Compensation**

Several ways of measuring delay time of a relay or valve are available.

#### **2.1.1.1. Measuring delay time through actual differences**

First the switch-ON point of a valve or relay is programmed. We assume that the programmed switch point lies at 200 degrees in this case. If the machine is driven with a speed of for example 40 rpm, a shift occurs due to delay time. This shift is then measured and, in this example, will amount to 40 degrees.

**Warning:** For the calculation of the shift the programmed delay time in the cam switch unit must be set to zero!

The delay time of the switch component is now calculated as follows:

Delay time ( in sec. ) =  $\frac{\Delta$  way (in °) \* 60 (sec./min.)<br>Sec. (°/turn) speed (in rpm) \* 360 (°/turn) Delay time ( in sec. ) =  $\frac{40 * 60}{40 * 360}$  = 0.1667 sec.

The resultant delay time is then entered into the cam switch unit.

See Chapter "6.3.11. TAG "DC\_2\_PRG\_DTC[X]"" an page 41.

#### **2.1.1.2. Measuring delay time by means of different measuring points**

First the switch point is calculated at a speed of, for example, 50 rpm. We assume that the programmed switch point lies at 200° in this case. The second measurement is taken at a speed of 80 rpm The necessary switch point must be set to 160°, if the exact switch point is to be also achieved at 80 rpm.

**Warning:** For the calculation of the two switch points the programmed delay time in the cam switch unit must be set to zero!

The delay time of the switch component is then calculated with the following formula:

Delay time ( in sec. ) =  $\frac{\Delta \text{ way (in \textdegree)} * 60 \text{ (sec./min.)}}{\Delta \text{ speed (in rem)} * 260 \text{ (s/turn)}}$ Δ speed (in rpm) \* 360 (°/turn)

Delay time ( in sec. ) = 
$$
\frac{40 \times 60}{30 \times 360}
$$
 = 0.222 sec.

The resultant delay time is then entered into the cam switch unit.

See Chapter "6.3.11. TAG "DC\_2\_PRG\_DTC[X]"" an page 41.

Since the entered delay time shifts the switch point, the previously programmed cam must be changed. For the calculation of the exact switch-ON position, the difference to the speed O rpm (here using 50 rpm) must be added to the first measured switch-ON point (here 200°). The difference is calculated with the following formula:

 $\Delta$  way (in degrees) =  $\frac{\text{dead time (in sec.)} \times \Delta \text{ time (in min^{-1})} \times 360 \text{ (degrees/rotations)}}{60 \text{ (sec/min)}}$  60 (sec./min.) Δ way (in degrees) =  $\frac{0.222 \times 50 \times 360}{60}$  = 66.6 degrees

The switch-ON point of the cam is now shifted from 200° by approx. 67° to 267°.

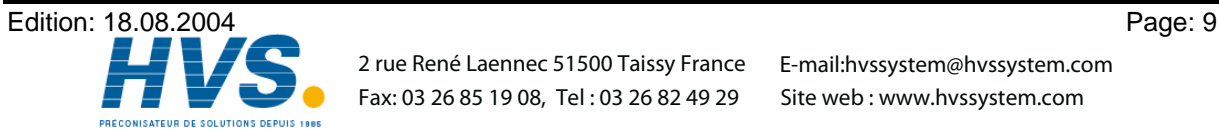

 $\overline{U}$ 

File

 $Verlauf$   $\longrightarrow$   $\longrightarrow$   $Nocke1$   $\longrightarrow$   $\longrightarrow$   $Nocke2$ 

#### **2.1.2. Speed Compensation using off-centre pressure, e.g. brake functions**

The Speed Compensation of the CamCon Cam switch unit works using a linear function. If, for example, the speed doubles, then the shift of the compensated cam changes and also moves forward by twice the amount. If the ram on an eccentric press should be brought to a standstill at the exact upper stop point, the brake action of the press under different speeds results in a quadratic function. The Speed Compensation can therefore only find an approximation of the exact switch point for the stopping of the press by adjusting the line of the cam lines to the brake curves in the working range of the press.

In the graphic on the right the curved line represents the brake point of the ram in relation to the speed.

For the calculation of the parameters to be programmed please proceed as follows:

- Define the working range (e.g. 20-50 rpm) and determine two measuring points which have to be specified in the working process (e.g. 30 and 40 rpm).
- Now let the machine run at 30 rpm and program or optimise a cam **without** Speed Compensation so that, at switch-OFF, the ram comes to a halt in top stop. Note the switch-ON point of the cam (e.g. 340°).
- Now let the maching work with 40 rpm and program or optimise one cam **without** Speed Compensation so that, at switch-OFF, the ram comes to a halt in top stop. Once again, note the switch-On point of the cam. (e.g. 332°).
- Now calculate the delay time, taking into account the distance and speed difference, using this formula:

Delay time ( in sec. ) =  $\frac{1}{\Delta} \frac{\text{way}}{\text{speed (in rpm.)}}$  \* 360 (°/turn) = Δ way (in °) \* 60 (sec./min.)  $=\frac{340-332 \times 60}{40.22 \times 0.02}$ 40-30 \* <sup>360</sup><sup>=</sup> 0.133 sec.

- The calculated delay time is now entered into the cam switch unit.
- Since the switch-OFF point has shifted through the entered Speed Compensation, the previously programmed cam must be changed first. For the calculation of the exact switch-ON position, the difference to the speed 0 rpm (here 30 rpm) must be added to the first measured switch-ON point (first measuring point here 340°) The difference is calculated with the following formula:

$$
\Delta
$$
 way (in °) =  $\frac{\text{delay time ( in sec.)} * \Delta \text{ Speed (in rpm.)} * 360 (^{\circ}/\text{turn})}{60 (\text{sec./min.})} = \frac{0.133 * 30 * 360}{60} = 23.94^{\circ}$ 

The switch-ON point of the cam has now shifted from 340° by approx. 24° to 364°.

As a result a cam with a switch-ON point of 4° and a speed compensation of 0.133 sec has been calculated. This is entered in the cam switch unit as switch-OFF cam of the press.

**Note:** If the degree of accuracy is no longer sufficient when switch-OFF is done with one cam, two or several outputs can be switched in parallel and the cam of those is then adjusted to the required working range. For the calculation of two switch-OFF cams divide the working range in 5 parts with 4 measuring points and then calculate the delay time value and the cam value with the same formula as described above. For the calculation of the first cam, use the measuring points  $1 + 2$  and for the calculation of the second cam use the measuring point  $3 + 4$ .

Through this association of the linear cam functions to the brake functions it is now possible to switch OFF the cam via the entire working range of the press in the top stop.

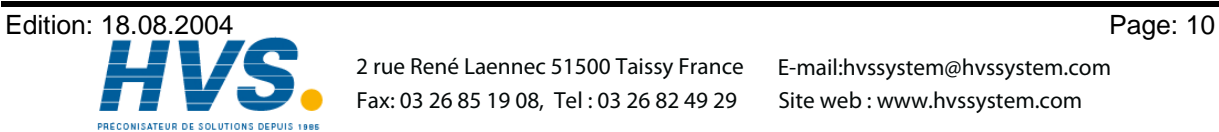

#### **2.1.3. Separate delay time for Speed Compensation of switch-ON and switch-OFF points**

For CamCon devices of Software from 3/2002 Speed Compensation is now available for separate switch-ON and switch-OFF points. This is necessary since some valves need longer to switch OFF than to switch ON.

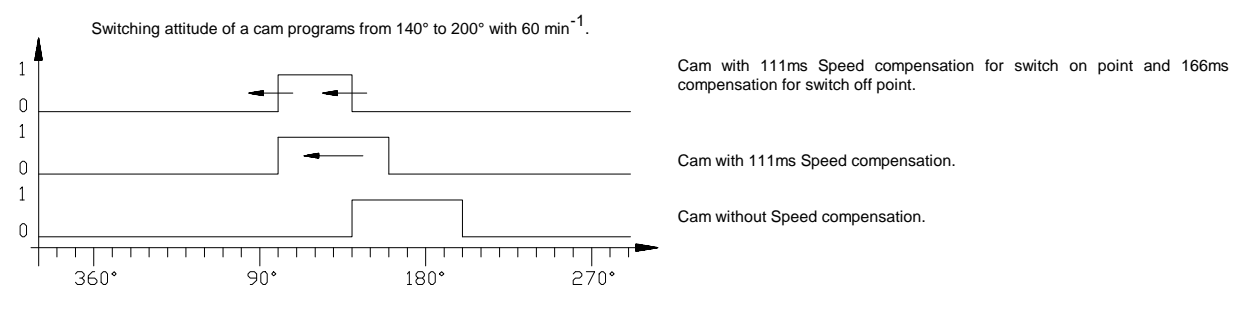

For the calculation of both delay times the same formuli are used as for a *normal* compensation. See Chapter "2.1.1. Measuring delay time for Speed Compensation" on page 9 for entering delay time see Chapter "6.3.11. TAG "DC\_2\_PRG\_DTC[X]"" on page 41.

**Attention:** If the switch-off-point of a Cam overtakes the switch on point at rising speed, the result will be an non-defined signal.

#### **2.2. Time - Cam**

With nomale cam becomes with increasing plant speed switch-on time ever more briefly. If controlling a glueing-station, the result would be an insufficent ammount of spreaded glue.

A Time - cam however has with each plant speed a firm temporal length, so that excactly the same ammount of glue could be spread at changing speeds. The switch-on point of the Cam on a *normal* as well as on a Time-Cam is appointed by a position-dependent Position value and a delay-time/speed compensation.

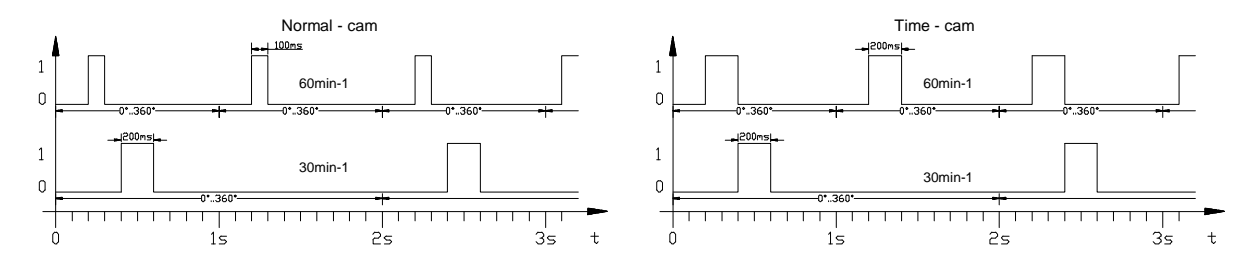

For CamCon devices of software releases after 3/2002 Time Cam is also available for devices without PLC - Logic - Module.

For entering a Time - Cam see Chapter "6.3.11. TAG "DC\_2\_PRG\_DTC[X]"" on page 41.

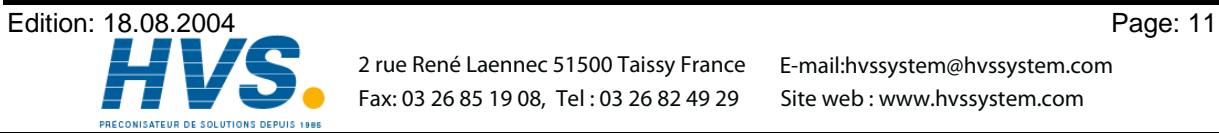

#### **3. Installation**

**Note:** The component group CamCon 1756-DICAM can be plugged in and pulled out when the power is on, but this should be avoided whenever possible.

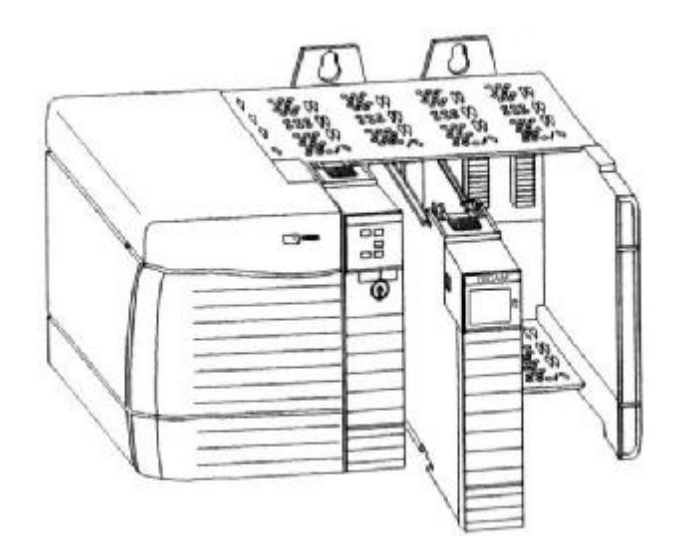

- All assembly work and cable connections must be carried out when power is OFF!
- Consult the ControlLogix instruction manual.
- Switch ControlLogix CPU to STOP and disconnect the power supply to the components base into which you wish to insert the CamCon 1756-DICAM.
- The power supply (5V) of all component groups on a base must not exceed the maximum current supply. Please consult the instruction manual for the ControlLogix. The Current load of the CamCon 1756-DICAM amounts to typically 450mA.
- Push the CamCon 1756-DICAM into the components base until the metal pin engages audibly.
- The grounding of the CamCon 1756-DICAM is made by the grounded rack of the ControlLogix.
- The connecting cable for the measuring system must be screened and the screening must be laid down at both ends. For this purpose the screening of the cable should be attached to the components base by the shortest route.
- Wire up the CamCon 1756-DICAM in accordance with the cabling instruction in Chapter "4. Electrical connections" on page 14. The 36-pole CLX connecting plug is not part of the delivery package containing the CamCon 1756-DICAM (AB Order Nr.:1756-TBCH). Insert the connected plug into the component group and lock it by pulling down the small lever next to the status display.
- When all cables are connected, operations can start. See chapter "5. Starting" on page 23 and for Installation of the CamCon 1756-DICAM in the programming software see chapter "5.1. Planning the ControlLogix CPU for CamCon 1756-DICAM" on page 23.
- **Note:** You can order the 36-pole CLX connecting plug and a label with the pin layout complete at Digitronic Order Nr.: DC1756/ZB!

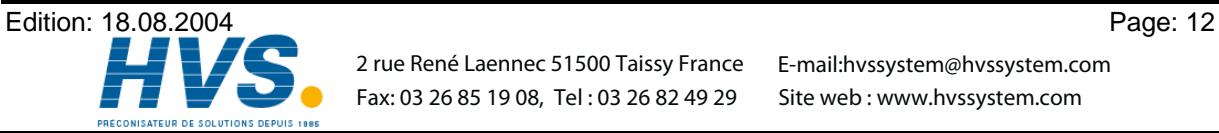

#### **3.1. Dimensions**

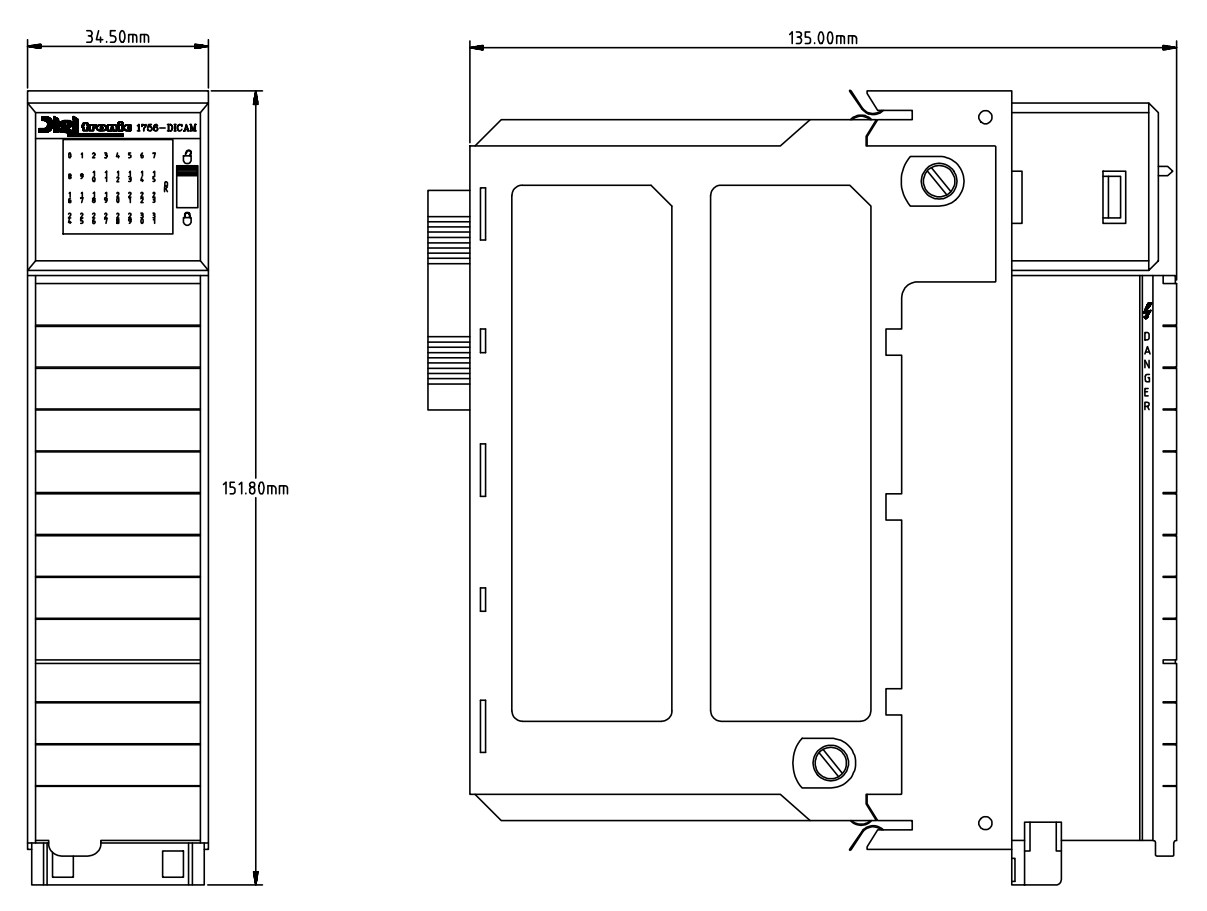

The diagram shows a CamCon 1756 - DICAM.

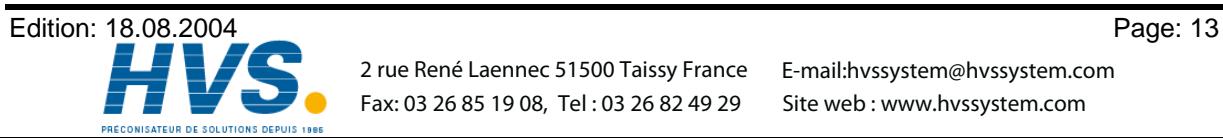

#### **4. Electrical connections**

Before you begin with wiring, please consult the following chapters: "4.10. The outputs" on page 21, "4.11. The inputs" on page 21 and "4.9. The measuring system" on page 17.

#### **4.1. Power supply to CamCon**

Pins **2,4,6**: +24V power supply for measuring system and internal hardware.

The CamCon 1756-DICAM is supplied with 5V (approx. 450mA current input) via the PLC bus. The periphery of the 1756-DICAM must in addition be supplied with power since it is galvanized and thus separated from the BUS. The functioning of the periphery (measuring system, i.e. Encoder) depends on a power supply of +24V at pins **2**, **4** or **6**. These act simultaneously as the power supply for the three output blocks which should be connected to each output block since these are not connected to each other for reasons of better current distribution and can be switched off individually in emergency.

**Warning:** If the power supply to the measuring system is short-circuited (>2Amp.) or exceeds the total supply of an output block over 6 Ampere, for example wrong polarity, a Mini - Melt - Fuse on the circuit board blows. If is melted the CamCon must sent to repair.

#### **4.2. Output pin layout**

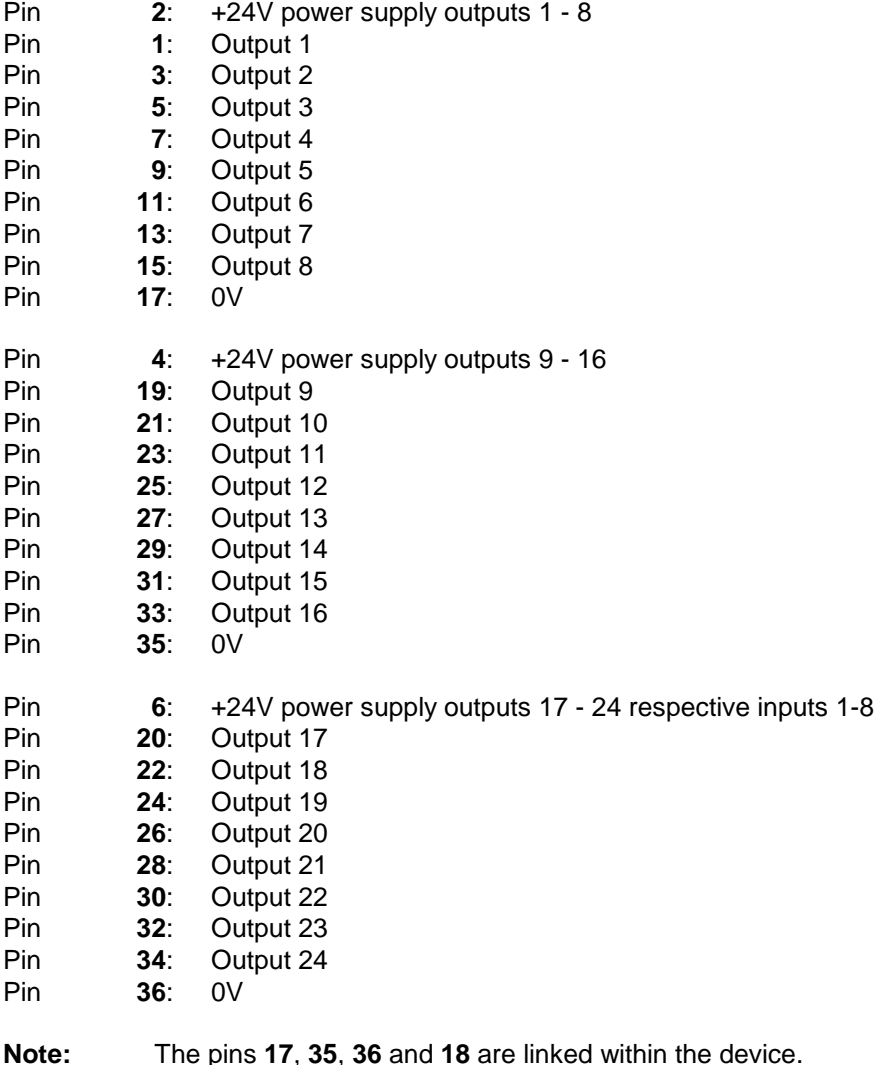

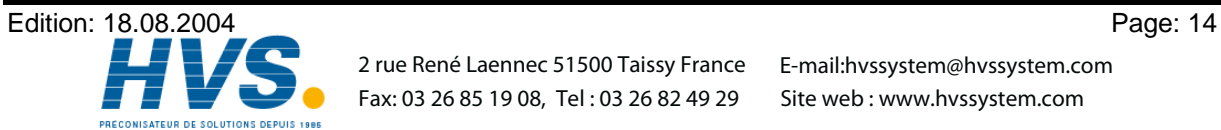

Fax: 03 26 85 19 08, Tel : 03 26 82 49 29

 2 rue René Laennec 51500 Taissy France E-mail:hvssystem@hvssystem.com Site web : www.hvssystem.com

#### **4.3. Pin layout of inputs (Option)**

The connecting pins of the inputs 1 - 8 and the outputs 17 - 24 serve a double use. If, for example, output 24 is set, input 1 is also active.

Attention: The power supply must be connected absolutely to terminal 6, even if the outputs 17-<br>24 are used as inputs.

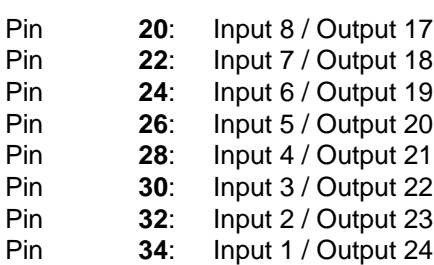

Pin **36**: 0V

#### **4.4. Pin layout of RS422 SSI measuring system**

- Pin **8**: +24V DC power supply for the SSI measuring system (encoder)
- Pin **10**: (RS422) Clock B or Clock -
- Pin **12**: (RS422) Clock A or Clock +
- Pin **14**: (RS422) Data B or Data -
- Pin **16**: (RS422) Data A or Data +
- Pin **18**: 0V power supply for the SSI measuring systems (encoder)

#### **4.5. Pin layout at 24Volt incremental measuring system**

- Pin **8**: +24V DC Power supply for the incremental measuring systems (encoder)
- Pin **10**: (24Volt) Clear 2
- Pin **12**: (24Volt) Clear 1
- Pin **14**: (24Volt) B Impulse
- Pin **16**: (24Volt) A Impulse
- Pin **18**: 0V Power supply for the incremental measuring systems (encoder)

The signals Clear 1 and Clear 2 are set to zero by default AND linked; their function can be changed with the software. See chapter "6.3.6.3. TAG "DC\_1\_SYSTEM\_CONFIG\_ENC\_2\_INK"" on page 35 for setting the necessary parameters and chapter "4.9.3. Incremental measuring system input" on page 18.

#### **4.6. Pin layout for Hiperface incremental measuring system**

- Pin **8**: +24V DC Power supply
- Pin **10**: REFCOS
- Pin **12**: COS (B)
- Pin **14**: REFSIN
- Pin **16**: SIN (A)
- Pin **18**: 0V Power supply, i.e. reference potential of the measuring system

See chapter "6.3.6.3. TAG "DC\_1\_SYSTEM\_CONFIG\_ENC\_2\_INK"" on page 35 for setting the necessary parameters.

**Note:** The pins **17**, **18**, **35** and **36** are linked within the device.

**Note:** Pin **8** is supplied with power via diodes through pins **2**, **4**, or **6**.

 $\overline{2}$   $\bigcap$ Ð  $\bigcap$  $\Rightarrow$ 6 8

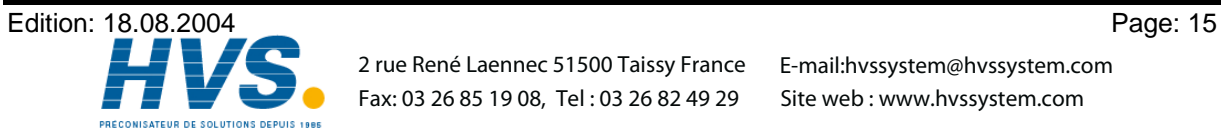

 2 rue René Laennec 51500 Taissy France E-mail:hvssystem@hvssystem.com Fax: 03 26 85 19 08, Tel : 03 26 82 49 29

#### **4.7. Clamping allocation of the external interface (option)**

If you order an external interface additional to the CamCon (option X) the number of hardware-outputs at the device is reduced from 18 to 24 and the option hardwareinputs at the device is not more avaiable. Therefor, you are able to connect additional in- or outputs via a CamCon DC91/IO or DC92/I module. The extension modules are snapped upon a a carrier-rail in the switch-panel and are connected to the CamCon IO-module via a 6 pole cable, type KK1756/IO-XX, with the 9 poe. D-Sub male plug **"external Inter. in"** (max. 300m wiring distance). The data transfer takes place free of potentials via optical couplers.

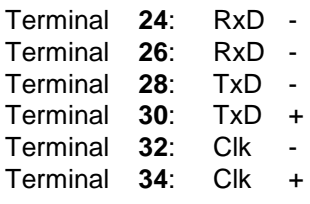

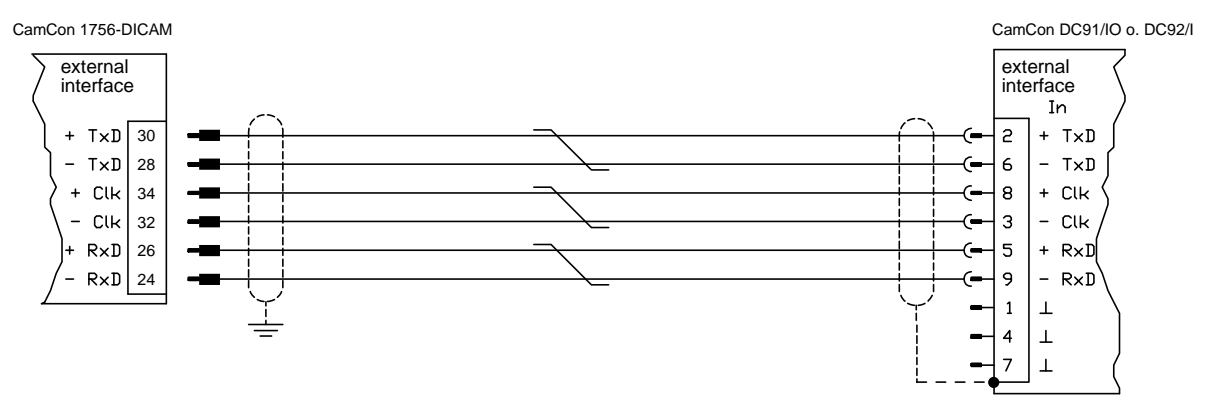

DSUB 9 female plug: Connection for external In- and outputmodules.

e.g. DC91/IO or DC92/I

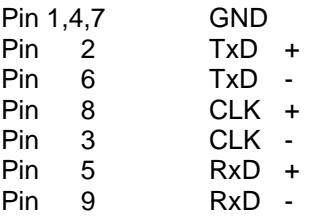

#### **4.8. RS485 interface (only for test mode)**

**Attention:** The RS485 interface of the CamCon 1756 DICAM is only allowed to be used for test- or debug-modes of the PLC - Logic - functions of the programing-software DIGISOFT 2000. A permanent installation is not allowed i.e. can cause EMV - malfunctions at the PLC.

The flatwire-connection cable with a maximum length of 30cm and a 10 pole female-plug inserted into the device's case at the BUS-side of the device, where it is plugged into a 10 pole poleplug. If the PLC saubassembly-carrier is fully mounted, the cable has to be lead between two subbassemblies to the outer side.

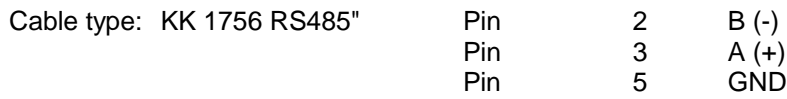

**Note:** Additional to the cable "KK1756 RS485" the levelconverter "COMUCA/USB is required.

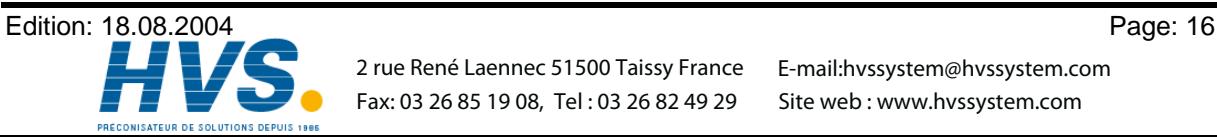

#### **4.9. The measuring system**

The measuring system is designed to record the necessary actual values (positions) for the Cam Switch Unit. Many different measuring system can be linked with the CamCon.

See chapter "4. Electrical connections" on page 14 and for adjustment of the measuring system to the software of the CamCons please also consult Chapter "6.3.5. TAG "DC\_1\_SYSTEM\_CONFIG" Value: DINT[0]" on page 31.

**Note:** Please also consult the instruction manual for your measuring system.

#### **4.9.1. SSI Measuring system input**

Systems with a synchronous series interface = SSI. The SSI interface is widely used in industry for absolute single and multi-turn angle encoder. At this interface the CamCon supplies the measuring system with 24Volt. For the purpose of data reading the CamCon sends a stroke signal (clock) with RS422 level to the measuring system. This answers synchronously with the data output of the position in the grey code. The frequency of the pulse signal depends on the length of the cable to the measuring system and can be set in the CamCon.

**Note:** The data record corresponds to the Stegmann SSI Standard!

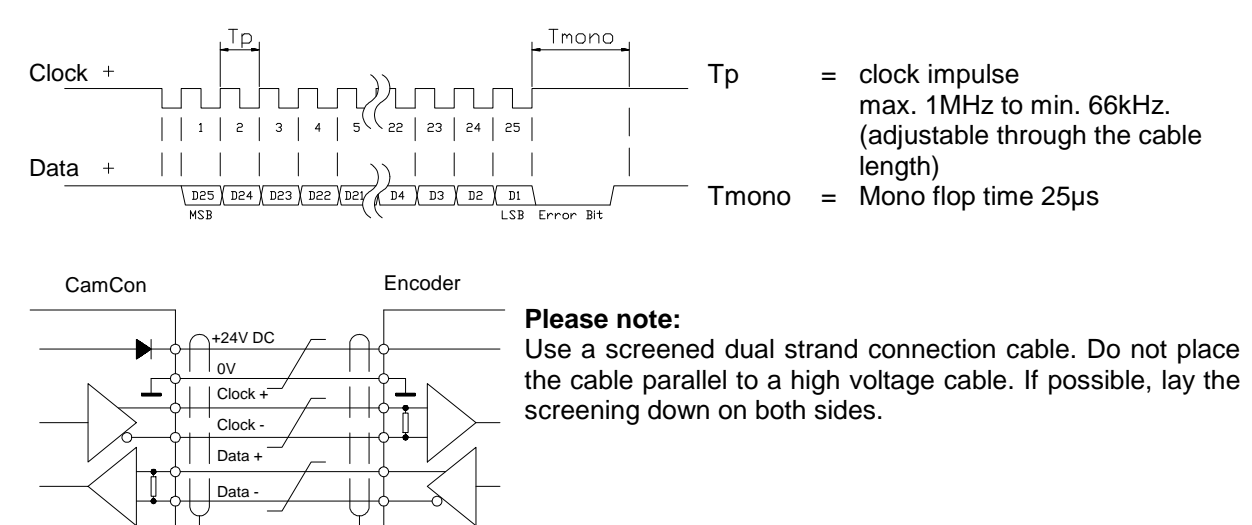

#### **4.9.2. Parallel measuring system input**

Systems with parallel 24V data leads, e.g. single turn - angle encoder or via a transformer with parallel data output.

In this instance a gray or binary encoded value is attached to the free inputs of the CamCon and this will be read as actual value. Since the connection cable are quite expensive and the EMV compatibility is limited, this interface type is rarely used in industry nowadays.

- **Note:** Since the outputs are partly switched parallel to the inputs in CamCon DC16, DC115, DC300 and CamCon 1756-DICAM, these must not be programmed under any circumstances and this reduces the number of available outputs.
- **Warning:** Reading a binary encoded value into the CamCon is only permitted after consultation with the Service department of the company Digitronic.

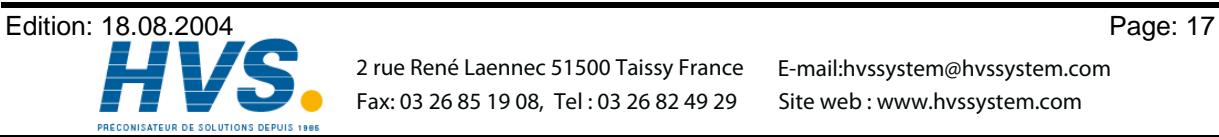

#### **4.9.3. Incremental measuring system input**

Systems with 90° phase shift signals such as turning angle encoders, glass measuring rods or flow measuring devices.

At the present time incremental measuring inputs for the CamCon DC16/50/51/115/300 and DC1756 are available as an option. We differentiate between three signal levels:

- 24V PNP Signal inputs (Order number Option: J)
- 5V RS422 Signal inputs (Order number Option: I)
- Hiperface Signal inputs (Order number Option: H)
- **Note:** For the CamCon DC16 and DC300 only the version with 24V PNP signal is available. For the CamCon 1756-DICAM the version with 24V PNP signal and Hiperface Signal is available. If a different signal level is necessary, this can be converted externally with the INCDRV converter.

In all cases the CamCon supplies the measuring system with 24Volt/DC or in CamCon DC115 optionally with 5 or 24Volt/DC. As a counting signal the measuring system gives out two impulses at a time shifted by 90° (A + B). These are counted in the CamCon and are evaluated as position values. In addition, for each rotation another zero impulse (Clear 1) is given out for synchronisation purposes. In order to stop synchronisation (zero setting) of the counter, a further clear signal (Clear 2) is available on the CamCon.

The signals Clear 1 and Clear 2 are to standard AND linked and can be changed in their function with the software. See Chapter "6.3.6.3. TAG Almp. "DC\_1\_SYSTEM\_CONFIG\_ENC\_2\_INK"" on page 35

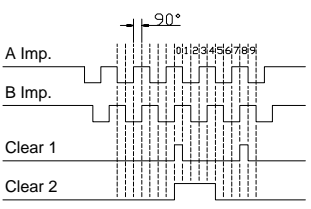

#### **4.9.3.1. Incremental measuring system input with 5V RS422 level**

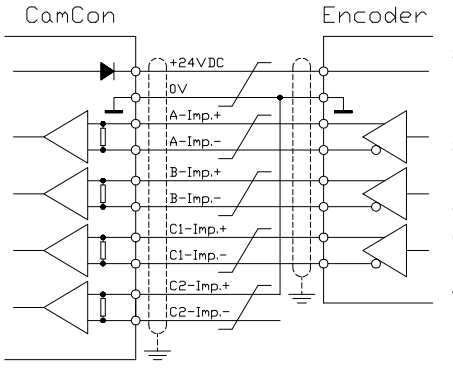

If the 5V RS422 system is used, all signals of the measuring system input must be active, otherwise the input conditions are undefined. If no signal is available for one of the two Clear inputs, then this input must be switched to mass on the  $(+)$ signal in order to switch the input to low. The inputs of the measuring system can be activated with a maximum voltage of 5V. Please pay attention to the power supply of the angle encoder which can be 5Volt as well as 24Volt. Only the CamCon DC115 can at present provide a voltage of 5Volt for the supply of the angle encoder.

#### **4.9.3.2. Incremental measuring system input with 24V PNP level**

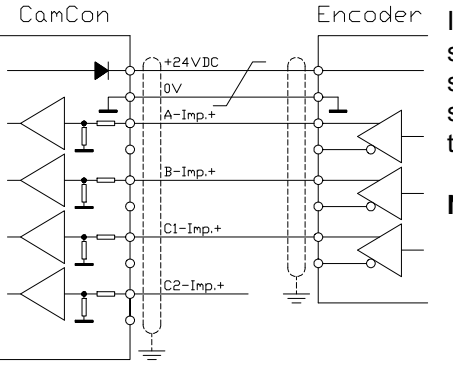

If a 24V PNP signal is used for data input, then only the (+) signals of the inputs may be connected. The (-) signals must stay inactive in this case. The connection of such a measuring system requires a change of the interal switch system and must therefore be stated on the order form.

**Note:** At the incremental input of the CamCon DC16, DC300 and DC1756 no (-) signals are available.

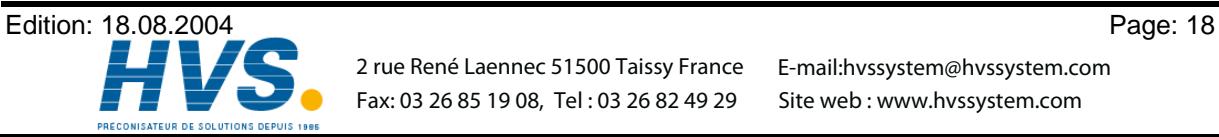

 2 rue René Laennec 51500 Taissy France E-mail:hvssystem@hvssystem.com Fax: 03 26 85 19 08, Tel : 03 26 82 49 29

#### **4.9.3.3. Incremental Hiperface measuring system input with SINCOS level**

The Hiperface measuring system is a feedback system for servo-motors of the company Stegmann.

It is a mixed system and consists of an absolute measuring system and an incremental measuring system. The absolute measuring system sends its values via RS485 interface to the counter. The incremental measuring system works with analog sine - and cosine interface with a resolution of 512 or 1024 impulses per revolution.

The CamCon with the Hiperface signal input (option: H) reads only the incremental sine - and cosine signal. The signals are converted and counted in the CamCon into normal incremental measuring system signals.

Since the absolute measuring system of the Hiperface interface is not used and no clear signals are available, the CamCon must be initialized after each restart.

This must be done by the preset input or the instruction ''actual value set'' of the CamCon. See for this to chapter 6.3.5. TAG "DC\_1\_SYSTEM\_CONFIG" Value: DINT[16] on page 32 and chapter 6.3.8. TAG "DC\_1\_SYSTEM\_SET\_ACTUAL\_VALUE" on page 40.

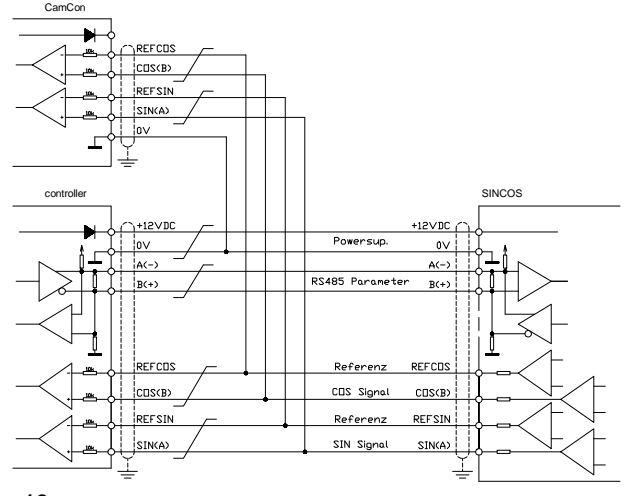

**Note:** The maximum number of revolutions per minute is 3000 min-1 with 512 Impulse per revolution. The maximum number of revolutions per minute is 1500 min<sup>-1</sup> with 1024 Impulse per revolution.

#### **4.9.4. Analog measuring system input**

These are systems which receive their actual value through conversion of current or voltage signal, such as temperature or pressure sensors.

For the recording of analog signals the analog to SSI conversion module AWA/SSI in 8 and 12 bit resolution is available for the CamCon. This module is connected to the SSI of the CamCon and is switched ON through the selection of the analog measuring system in the menu "Measuring system".

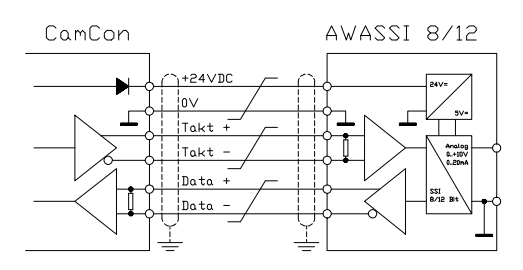

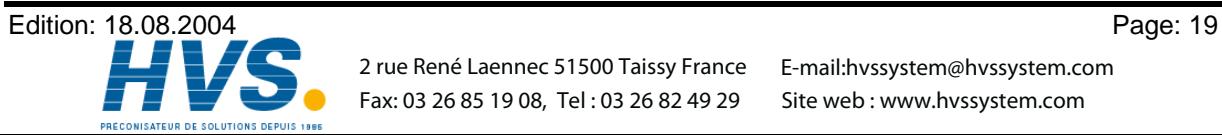

 2 rue René Laennec 51500 Taissy France E-mail:hvssystem@hvssystem.com Fax: 03 26 85 19 08, Tel : 03 26 82 49 29

#### **4.9.5. PLL measuring system input**

Systems with Phase - Lock - Loop data recording. In these systems the actual value is found through interpolation of initiator impulses. This measuring system is applied to machines with constant speed and with a cyclic pulse.

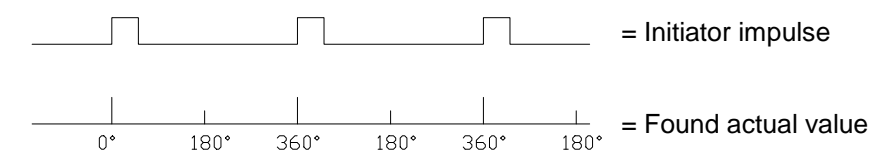

The Initiator can be connected to any free input of the CamCon.

**Note:** For CamCon DC115 a special input is available on the 25pol. SUB-D plug.

See also chapter "6.3.6.5. TAG "DC\_1\_SYSTEM\_CONFIG\_ENC\_4\_PLL"" on page 36.

#### **4.9.6. Timer as a measuring system**

Systems which are controlled by elapsed time. In this case the CamCon makes a time available with a time basis of minimum 1 ms as actual value. Through laying on of input signals it is possible to influence the elapsed time. This measuring system is applied to machines with a fixed time scanner as a control feature, e.g. washing machines.

See also chapter "6.3.6.6. TAG "DC\_1\_SYSTEM\_CONFIG\_ENC\_5\_TIMER"" on page 36.

#### **4.9.7. RS232 as a measuring system**

Systems, receiving their actual position through the RS232 interface, e.g. for a junction of a Stegmann POMUX linear scale to a RS232 data output.

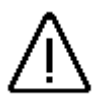

**Warning** The activation of this measuring system blocks the RS232 interface for programming. This measuring system is only reasonable with a CamCon DC50/51.

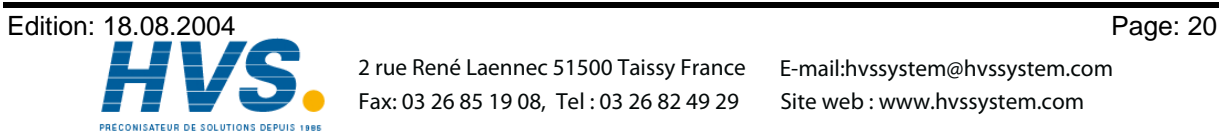

 2 rue René Laennec 51500 Taissy France E-mail:hvssystem@hvssystem.com Fax: 03 26 85 19 08, Tel : 03 26 82 49 29

#### **4.10. The outputs**

The CamCon 1756-DICAM has 24 short-circuit outputs. They give out 24Volt high - active signals and are isolated from the system BUS. The +24V power supply of the output blocks 1-8, 9-16 and 17-24 are separated from each other for the purpose of current distribution; therefore each output block must be supplied with +24Volt externally. The outputs deliver continuous power supply of 0.2 Amp. or 0.4 Amp. at 50% ED per channel. See also chapter "6.3.5. TAG "DC\_1\_SYSTEM\_CONFIG" Value: DINT[31]" on page 32 and chapter "6.3.5. TAG "DC\_1\_SYSTEM\_CONFIG" Value: DINT[47]" on page 33. In addition, a mini-melt-fuse has been inserted for each output block which will blow of short-circuit or currents over 6 amps.

If they are melted, send in the device for repairing.

**Note:** The outputs 17 - 24 share the pins with the optional inputs 1 - 8.

**Note:** The outputs must be set to free through PLC. See chapter "5.1.2. The O - Range" on page 24.

*Warning: For inductive loads a flywheeling diode is required.*

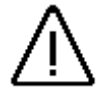

#### **4.11. The inputs**

The CamCon 1756-DICAM can be mounted with 8 inputs as an option. These inputs work with high active 24Volt signals and are isolated from the system BUS.

**Note:** The inputs 1 - 8 share the pins with the outputs 17 -24.

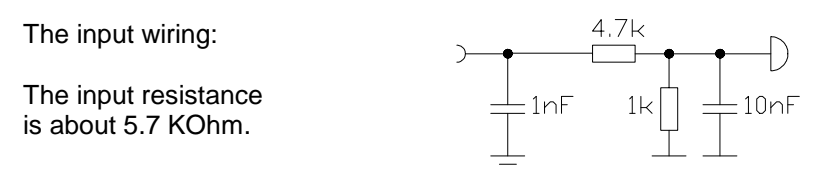

The inputs of the CamCon have not been covered with functions by the factory. The user would have to do this himself in the process of setting system data of the CamCon depending on his requirements. See chapter "6.3.5. TAG "DC\_1\_SYSTEM\_CONFIG" Value: DINT[30]" on page 32, chapter "6.3.5. TAG "DC\_1\_SYSTEM\_CONFIG" Value: DINT[0]" on page 31, chapter "6.3.5. TAG "DC\_1\_SYSTEM\_CONFIG" Value: DINT[34]" on page 33 and chapter "6.3.5. TAG "DC\_1\_SYSTEM\_CONFIG" Value: DINT[16]" on page 32.

#### **4.12. Precautionary measures for welding work**

*Attention: For the duration of welding operations carried out at the machine, the connecting wires concerning the data exchange from the measuring system to the CamCon and the power supply as well as the grounding connections and inputs and outputs have to be separated from the CamCon.*

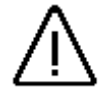

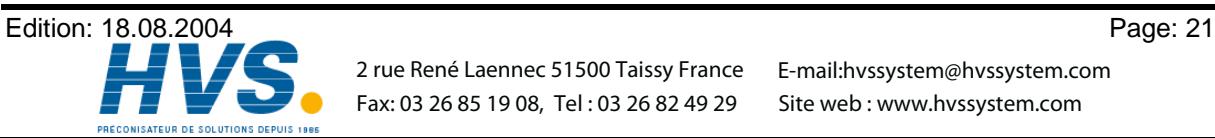

#### **4.13. Status Displays**

The CamCon 1756-DICAM has several Status Displays. These include: 32 Output displays (LED 0 up to 31 for Output 1 to 32) and a Status LED (OK-LED). In addition, in the I-Range of the CamCon status information is indicated, which can be evaluated through the ControlLogix CPU (see Chapter "4.13.2. Status Bits in the I - Range").

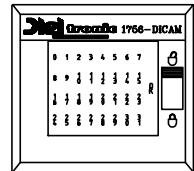

#### **4.13.1. Status LED**

The Status LED (OK-LED) of the CamCon 1756-DICAM indicates as follows:

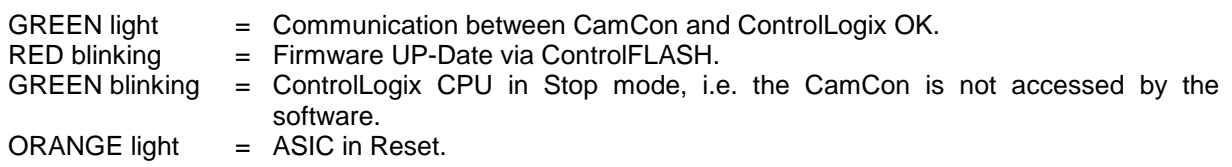

#### **4.13.2. Status Bits in the I - Range**

In the I-Range of the CamCon 1756-DICAM component group the following information is transferred:

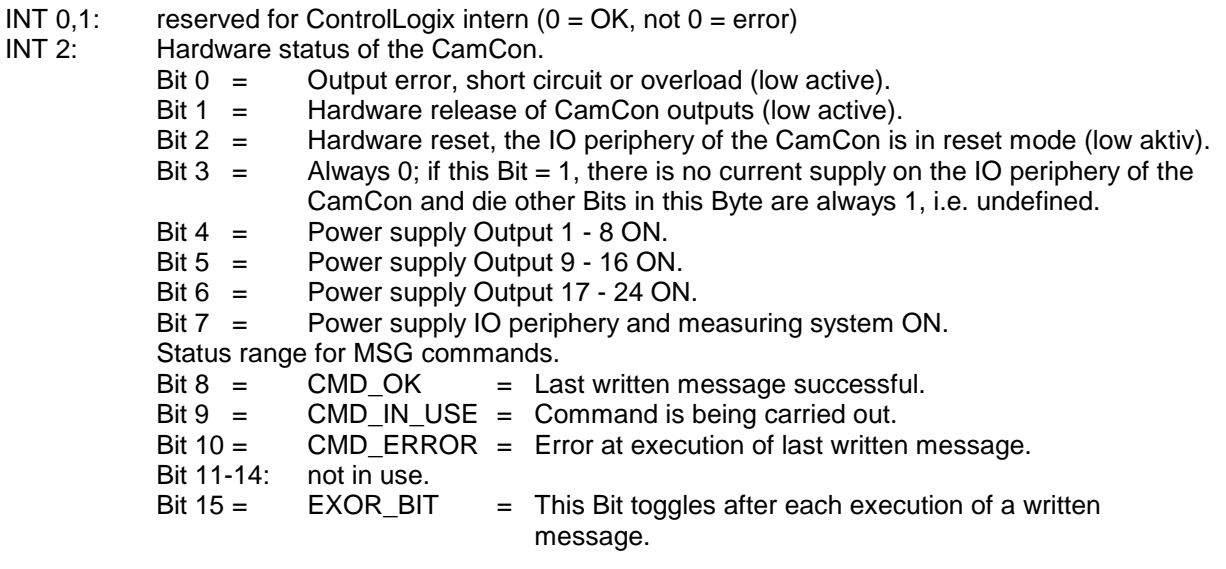

INT 3,.. and all of the following contain the Output Bits of the CamCon.

**Example:** 32 Outputs with active real time transfer for speed (Speed analogue = yes) and position display (Actual value output  $=$  Bin.).

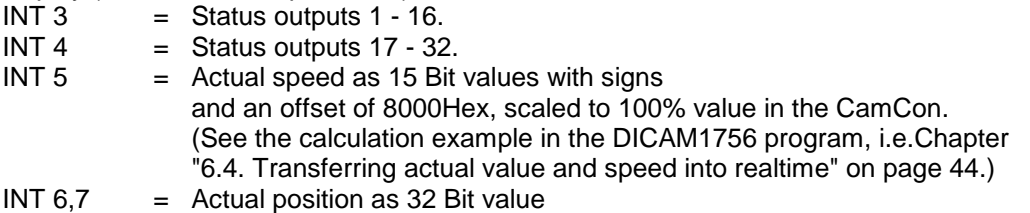

**Note:** In addition to the described Status Bits an output parameter of the CamCon can be set as a safety output, i.e. as RUN - Control. (Chapter "6.3.5. TAG "DC\_1\_SYSTEM\_CONFIG" Value: DINT[25]" on page 32) which is switched off when an error occurs. If this is not active, the exact error can be found by checking the status question (Chapter "6.3.12. TAG "DC\_3\_STATUS"" on page 41).

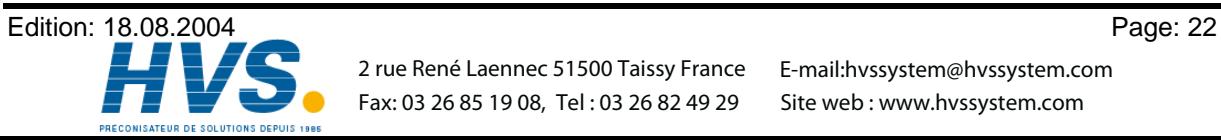

#### **5. Starting**

After assembly and before the first switch-on please check the wiring of the device. See Chapter "4. Electrical connections" on page 14.

#### *Warning: For inductive loads a flywheeling diode is required.*

After switching on the power supply on the ControlLogix component base, the device signals with a short flicker of the Status LED (OK-LED). This is followed by an check of the loading of the systems (i.e. the checked total of the EPROM and the EPROM are evaluated). This takes a few seconds. When this process is finished, the BUS is initialized.

#### **5.1. Planning the ControlLogix CPU for CamCon 1756-DICAM**

In order to plan your ControlLogix CPU open your RSLogix 5000 Project and insert into the "**I/O Configuration**" a "**Generic 1756 Module**" into the relevant slot.

Input the parameters shown in the next diagram:

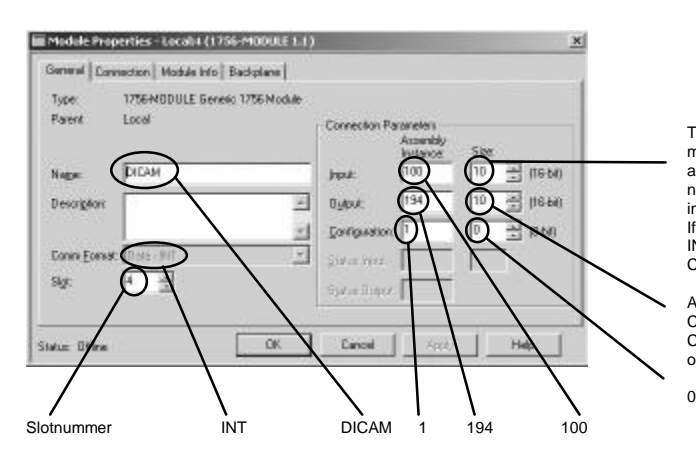

#### **Note:**

The data exchange between the CamCon 1756- DICAM component group ControlLogix CPU may be set to 0.2 for Firmware Version 1.9 or later only.

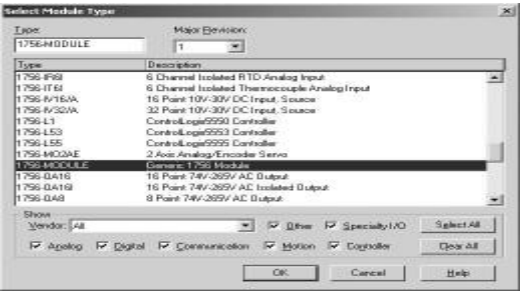

This value corresponds to the number of hardware outputs of the CamCon; it must be adapted to the requirements of the device. The CamCon can administer up to maximum 200 outputs. In addition, a further 6 Bytes are necessary for the status display and for communication. These are described<br>in Chapter "4.13.2. Status Bits in the I - Range" on page 22.<br>If the actual value and the speed are to be translated into realtime, then 2

INT must be added for the actual value and 1 INT for the speed value. See Chapter "6.4. Transferring actual value and speed into realtime" on page 44.

Above this value you set the number of Bits which are then sent to the CamCon in cycles. These are used as enable Bits for the cams of the CamCon and must be set to 1, so that the respective output can be switched on when the cam is active.

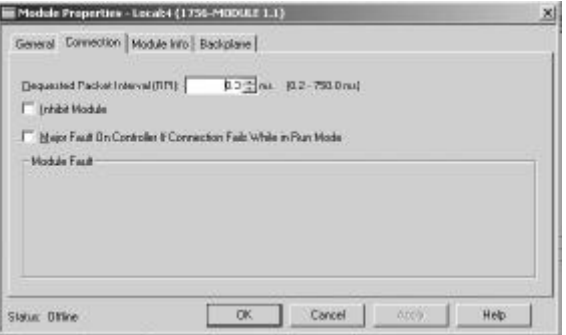

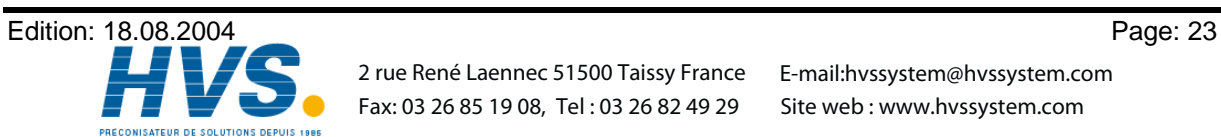

Fax: 03 26 85 19 08, Tel : 03 26 82 49 29

 2 rue René Laennec 51500 Taissy France E-mail:hvssystem@hvssystem.com Site web : www.hvssystem.com

#### **5.1.1. The I - Range**

The status display lies within the input range of the CamCon 1756 - DICAM. See Chapter "4.13.2. Status Bits in the I - Range" on page 22.

#### **5.1.2. The O - Range**

The enable Bits of the CamCon 1756 - DICAM lie in the output range. The ControlLogix PLC must set a respective bit to free each output at a time so that this can be switched on by the Cam Switch Unit. Bit 0 in the first INT "Local:X:O.Data[0]" is the release Bit for output 1 of the CamCon. Bit 0 in the second INT "Local: X: O.Data[1]" is the release for output 17 of the CamCon etc..

**Note:** Outputs i.e. release bits are linked to the CamCon Outputs AND (Output switch-off). When the PLC - Logic - Module is switched on, the release bits are made available as V inputs to the PLC - Logic - Module. See the Instruction Manual of the PLC - Logic - Module (Order Nr.: H-SPS/E).

#### **5.1.3. The C - Range**

The configuration range of the CamCon 1756 - DICAM is not used currently.

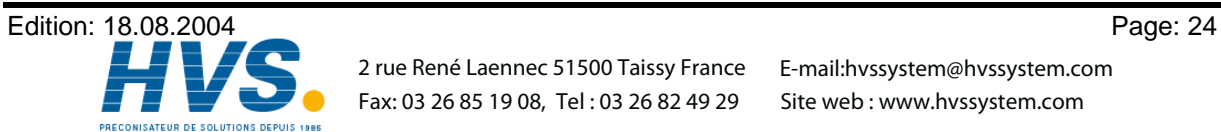

 2 rue René Laennec 51500 Taissy France E-mail:hvssystem@hvssystem.com Fax: 03 26 85 19 08, Tel : 03 26 82 49 29

#### **6. Communication between ControlLogix 1756 CPU and CamCon 1756-DICAM**

Communication between the ControlLogix CPU and the CamCon 1756-DICAM takes place via the back panel Bus. Some function components are needed and "User-Defined" Data types which are available under Order Nr.:DC1756/HB.

**NOTE:** If parameters, cams or delay times are cyclically written, then the EEPROMS data memory is destroyed after short time. If this is however necessary for certain reasons, then the EEPROM must lock. See Chapter "6.3.3. TAG "DC\_0\_EEPROM\_LOCK"" on page 30

#### **6.1. Installation of the Software**

The software RSLogix 5000 Project V8.02 is available on disk or on the internet. The project name is "DC1756". You can read about the software version in the "DICAM1756" program characteristics (right mouse button).

For installation the following **consecutive** steps must be carried out:

- Open the desired project in a RSLogix 5000 sitting.
- Add to the I/O configuration the CamCon 1756-DICAM with the name "DICAM" as described in Chapter "5.1. Planning the ControlLogix CPU for CamCon 1756-DICAM".
- Open the DC1756 project on the disk in a second RSLogix session.
- Copy into your own project via clipboard (Copy+Paste) from the "Data Types" all "User-Defined" projects of the DC1756.
- Copy into your own project via clipboard (Copy+Paste) all "Controller Tags" of the DC1756 project which begin with "DC\_".
- Change in all the Alias "Controller TAGs" "DC 5 " the Base TAGs to the slot number of your CamCon 1756 - DICAM.
- Change the index for the number of outputs and the type for the number of cams for each output in the "Controller TAG" DC\_2\_PRG\_CAM[x].

If you apply the PLC - Logic - Module of the CamCon DC1756-DICAM you also change the index of the DC\_1\_SYSTEM\_CONFIG\_PLC[x] TAGs to the number of necessary link networks.

- **TIP:** The programingsoftware DIGISOFT 2000 enables programing the PLC-Logic-module also "Offline" with the PLC-Logic-module's editor. This programing can be transfered by an L5K export i.e. import to the ControlLogix. For this purpose see also the DIGISOFT 2000's manual chapter "Export"
- Copy the "DICAM1756" progam from the DC1756 project into the "Main-Task" of your project.
- Enter the necessary data in the "Controller TAG" DC\_1\_SYSTEM\_CONFIG.
- Installation is now complete.

In the "MainProgramm" of the DC1756 project you will find a few examples of how the program can be used.

**Note:** During copying via the clipboard parts of the information related to the DC\_9\_MSG TAGs are lost. Should you have to re-enter these, please see Chapter "6.2.1. The write program DC\_9\_DATA\_WRITE" on page 27 and Chapter "6.2.2. The read program DC\_9\_DATA\_READ" on page 28. There you will find the necessary parameters described.

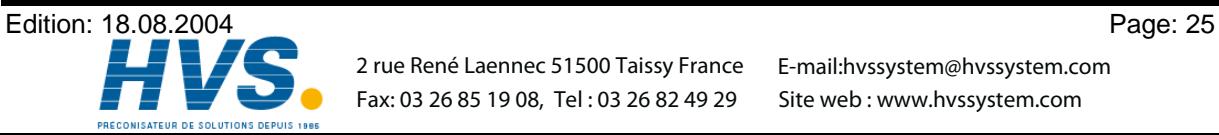

#### **6.2. General Information on the Software**

The data transfer between CamCon 1756-DICAM and ControlLogix is carried out through "CIP Generic Messages".

All parameters, cams, delay times and status displays of the CamCon can be written and read. These are divided into 256 DINTs each (0..255) in 255 data-ranges (1..255) and are predefined through "User-Defined" TAGs in the RSLogix 5000 software.

Each TAG represents a dataset and consists initially of an address (ADR) and a stipulated number of DINTs into which those data are placed which are to be read or written.

The address (ADR) TAG is based on the "DC\_9\_HEADER" and the "DC\_9\_CMD\_BITS "User-Defined" TAG. Initially the range numbers (RANGE), the offset in the range (OFFSET) and the number of DINTs (DATA\_LEN) which are to be transferred must be entered. At the present time a maximum of 120 DINTs can be transferred with one MSG. Via the TAG "DC\_9\_CMD\_BITS" a flag READ or WRITE is placed on the dataset. For the status display the bits data transfer running (RUN), Data Transfer successfully executed (OK) and Data Transfer was not successfully executed (ERROR) are stored in the CMD\_BITS.

**Note:** The description of the individual TAGs and the meaning of the data can be found in Chapter "6.3. The Controller TAGs of the CamCon 1756-DICAM" on page 30.

The dataset filled with the address and the used data can now be transferred into the subprogram DC\_9\_DATA\_WRITE and DC\_9\_DATA\_READ of the DICAM1756 program. The subprogram is called up by the programs DC\_2\_ALL. Here the read and write bits of the individual datasets are evaluated and the transfer programs are called up. Each write or read access always requires initially a write and then a second write or read message respectively. The two progams WRITE and READ see to the correct procedure and set or reset the respective bits in the dataset after successful transfer. If the data transfer takes longer than 5 seconds, control bit DC\_5\_STATUS\_COMM\_TIMEOUT is set and the dataset is confirmed with an error meassage and the command is repeated. An error message through the CamCon to a dataset is signified by the Control Bit DC\_5\_STATUS\_COMM\_ERROR.

Further subprograms in the DICAM1756 program are:

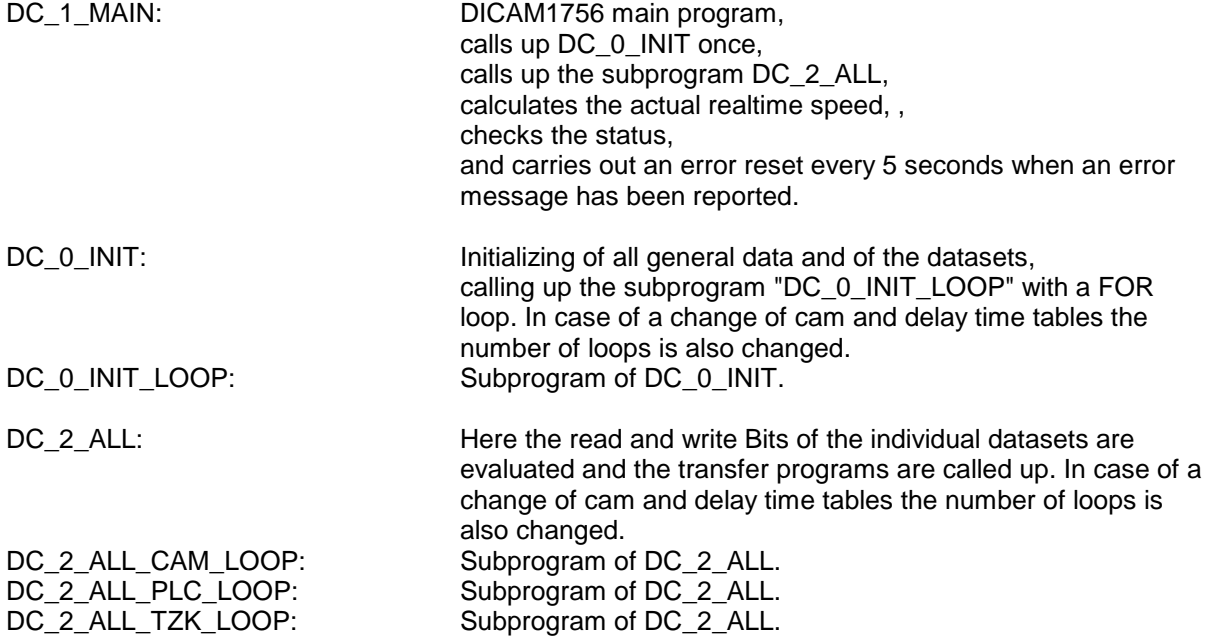

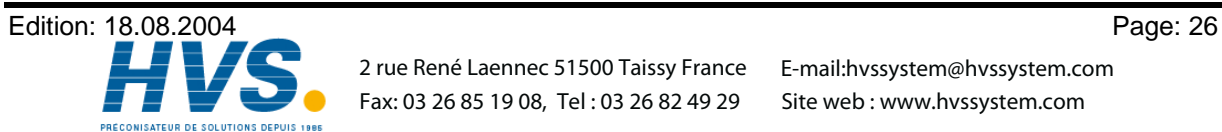

 2 rue René Laennec 51500 Taissy France E-mail:hvssystem@hvssystem.com Fax: 03 26 85 19 08, Tel : 03 26 82 49 29

#### **6.2.1. The write program DC\_9\_DATA\_WRITE for parameter, cams or delay times**

In order to write a parameter, a cam or a delay time, the CamCon must first be informed of the target range by means of a write-message. This always consists of 3 DINTs (12 bytes) and is transferred through the "Service Code:" = 10, the "Class name:" = 4 and the "Instance name:" = 100 with a length of 12 bytes to the CamCon 1756-DICAM (Communication / Path = DICAM).

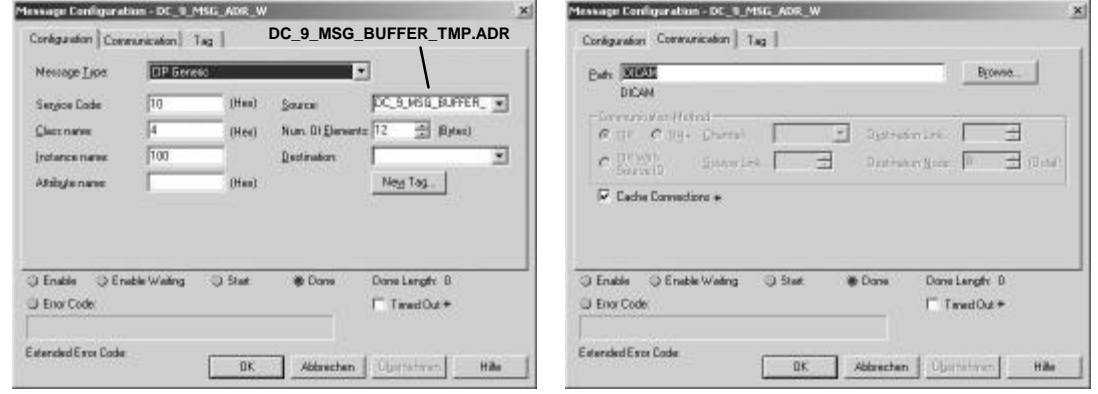

The construction of the source range, in the example "DC\_9\_MSG\_BUFFER\_TMP", consists of 3 DINTs, whereby the first DINT covers the target range (1..255), the second DINT the Offset in the target range (0..255) and the third DINT the number of DINTs which are to be written.

The message must only be set when the bit "CMD\_IN\_USE" (See Chapter "4.13.2. Status Bits in the I - Range") is not acitve. The "DN" Bit of the message itself as well as the bits "CMD\_OK" or, in the case of an error the Bit "CMD\_ERROR" confirms the MSG. At the end of writing the first message the "EXOR\_BIT" toggles its place and the "CMD\_IN\_USE" Bit goes back to 0. If the MSG was successful, then the actual data range with the parameters i.e. cams or delay times can be sent.

The second message must contain **exactly** as many DINTs as previously stipulated. It is transferred through the "Service Code:" = 10, the "Class name:" = 4 and the "Instance name:" = 101 with the respective length = number of DINTs \* 4 (this is adapted during the program runtime i.e. calculated) to the CamCon 1756-DICAM (Communication / Path = DICAM).

The second message must not be stopped when the bit "CMD\_IN\_USE" is active. The "DN" bit of the message itself as well as the bits "CMD\_OK" or "CMD\_ERROR" also confirm the MSG. In this case it is possible that the "DN" of the message is already active, but the bits

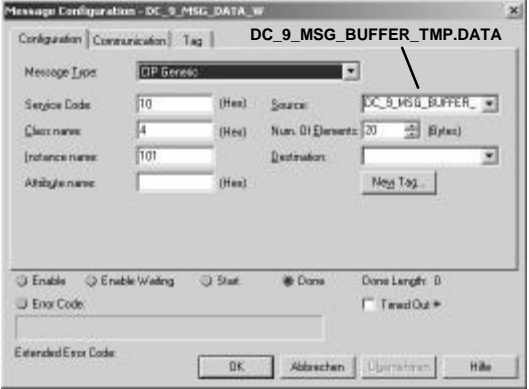

"CMD\_OK" or "CMD\_ERROR" are not yet set. At the end of writing the second message the "EXOR\_BIT" once again changes its place, the "CMD\_IN\_USE" bit goes back to 0 and the command has now either been carried out successfully or has been processed with an error.

- **Note:** Since the bits in the I Range can be asynchronous to the program run, it is possible that the PLC Program cannot recognise the bit "CMD\_IN\_USE". Only through evaluating the "EXOR\_BIT" will it be discernible whether a write - MSG has arrived and is finished.
- **Note:** If the data transfer takes longer than 5 seconds, a Control Bit DC\_5\_STATUS\_COMM\_TIMEOUT is set, the dataset is confirmed with an error message and the command is repeated. An error message through the CamCon to a dataset is signified by the Control Bit DC\_5\_STATUS\_COMM\_ERROR.

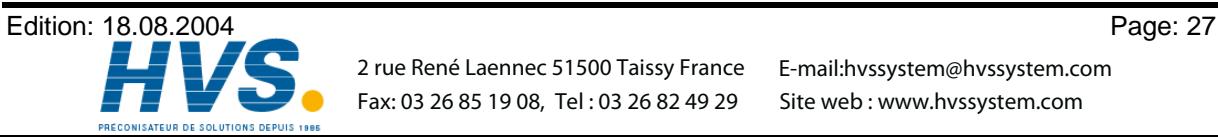

#### **6.2.2. The read program DC\_9\_DATA\_READ for Status, Parameter, Cams or Delay Times**

In order to read the status, a parameter, a cam or a delay time, the CamCon 1756-DICAM must first be informed of the source range through a write message. This always consists of 3 DINTs (12 bytes) and is transferred through the "Service Code:" = 10, the "Class name:" = 4 and the "Instance name:" = 100 with a length of 12 bytes to the CamCon 1756-DICAM (Communication / Path = DICAM).

The construction of the source range, in the example "DC\_9\_MSG\_BUFFER\_TMP", consists of 3 DINTs, whereby the first DINT covers the source range (1..255), the second DINT the Offset in the source range (0..255) and the 3. DINT the number of DINTs which are to be read.

The message can only be set when the bit "CMD\_IN\_USE" (see Chapter "4.13.2. Status Bits in the I - Range") is not active. The "DN" bit of the message itself as well as the bits "CMD\_OK" or, in the case of an error the bit "CMD\_ERROR", confirm this MSG. At the end of writing the first message the EXOR\_BIT toggles

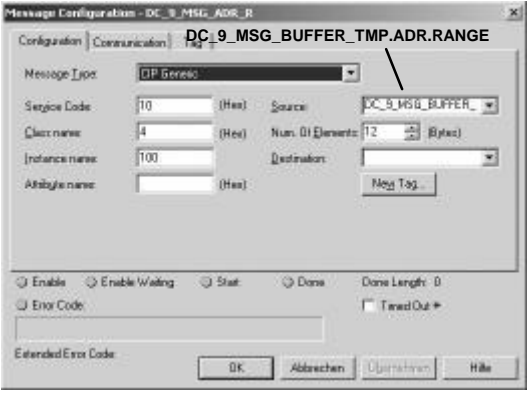

**DC\_9\_MSG\_BUFFER\_TMP.DATA**

Abbrechen Uberningen

Num Of Eler

**O** Dane

(Hed.)

(Heal)

 $\overline{\mathbf{z}}$ 

E Brist

**DC.S.WSG.BUFFER.** 

New Teg.

Done Langfit B

 $\Gamma$  TavedOut  $*$ 

its place and the "CMD\_IN\_USE" Bit goes back to 0. If the MSG was successful, then the actual data range with the status, the parameters i.e. cams or delay times can be read.

> Configuration Communication 7 as | Message Lipe Districts

> > $\frac{1}{4}$

 $\overline{10}$ 

C Enable C Enable Walling C Start

Service Code

Clercower

Instance mane

Atilis/energy

U EnorCode

Estended Este Code

The second message in the "Destination" range must be **Manage Entiquation** DE 3 MHz DATA R allocated **exactly** as many DINTs as previously stipulated. It reads through the "Service Code:" = e, the "Class name:" = 4 and the "Instance name:" = 101 the CamCon 1756-DICAM data.

Note: In this case the length must always be specified as 0, since the lengths was already fixed by the first message.

The second message must only be set when the bit "CMD\_IN\_USE" is not active. The "DN" bit of the message itself as well as the bits "CMD\_OK" or

"CMD\_ERROR" also confirm the MSG. The read command has now been carried out successfully or has been processed with an error.

- Note: Since the Bits in the I-Range run asynchronous to the program, it is possible that the PLC program cannot recognise the Bit "CMD\_IN\_USE". Only through evaluating the "EXOR\_BITs" will it be discernible whether a write - MSG has arrived and is finished.
- Note: If the data transfer takes longer than 5 seconds, a Control Bit DC\_5\_STATUS\_COMM\_TIMEOUT is set, the dataset is confirmed with an error message and the command is repeated. An error message through the CamCon to a dataset is signified by the Control Bit DC\_5\_STATUS\_COMM\_ERROR.

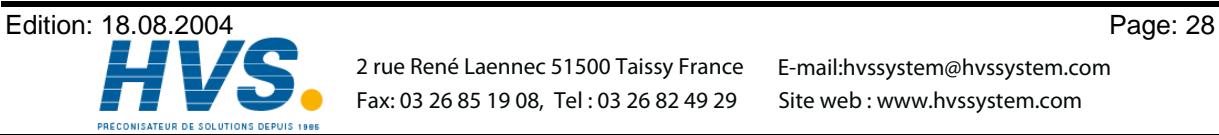

 2 rue René Laennec 51500 Taissy France E-mail:hvssystem@hvssystem.com Fax: 03 26 85 19 08, Tel : 03 26 82 49 29

#### **6.2.3. The TAGs of the "DICAM1756" Program**

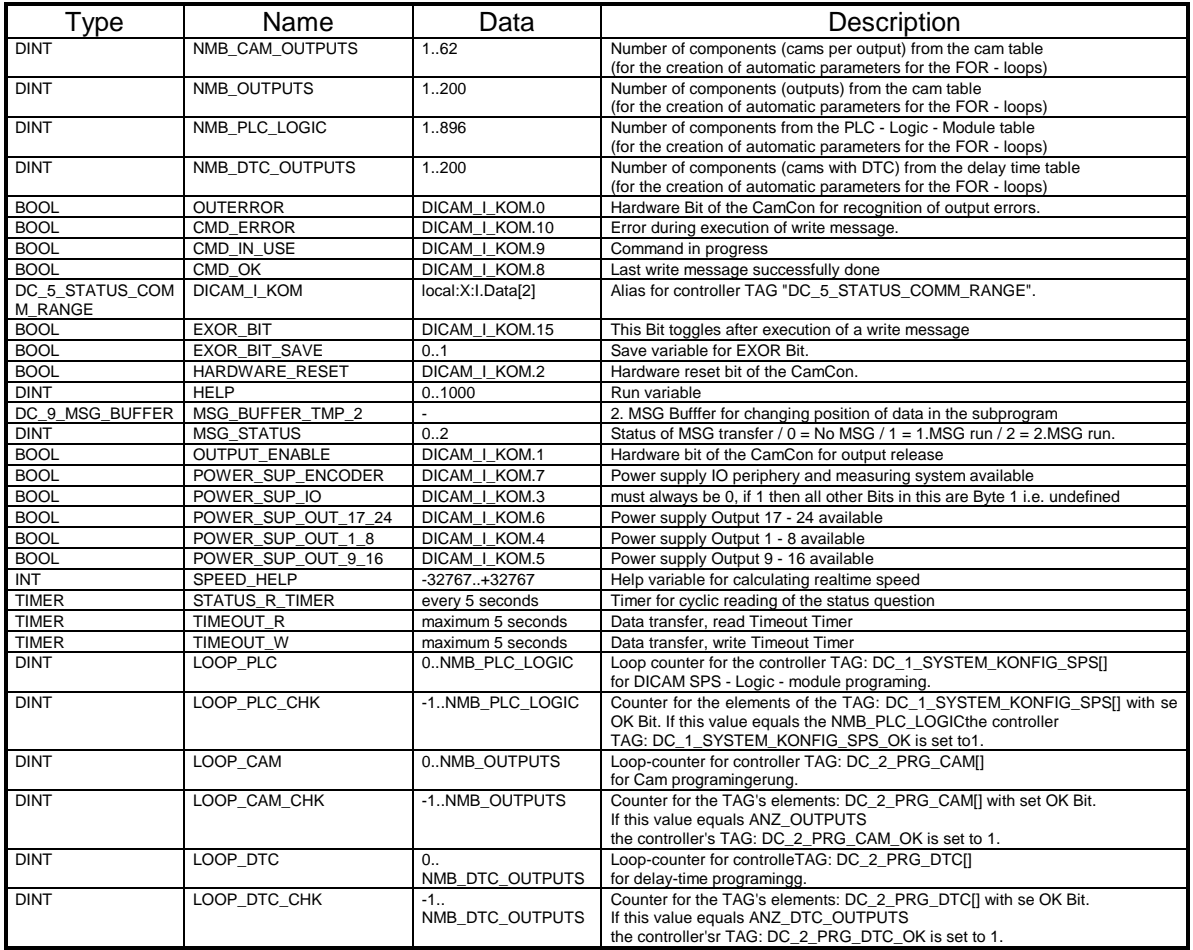

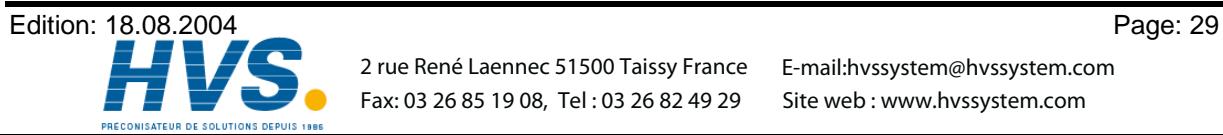

 2 rue René Laennec 51500 Taissy France E-mail:hvssystem@hvssystem.com Fax: 03 26 85 19 08, Tel : 03 26 82 49 29

#### **6.3. The Controller TAGs of the CamCon 1756-DICAM**

The Controller TAGs described here are derived from the predefined "User-Defined" TAGs.

#### **6.3.1. TAG "ADR"**

The ADR TAG of the individual datasets always consists of the data range, the offset, the data length and the control bits. Via the range and the offset the function, i.e. the parameters, cams or delay time values are selected. If more validators are necessary, it is then stipulated via the data length how much is to be read or written. Data transfer is released and monitored by the control bits.

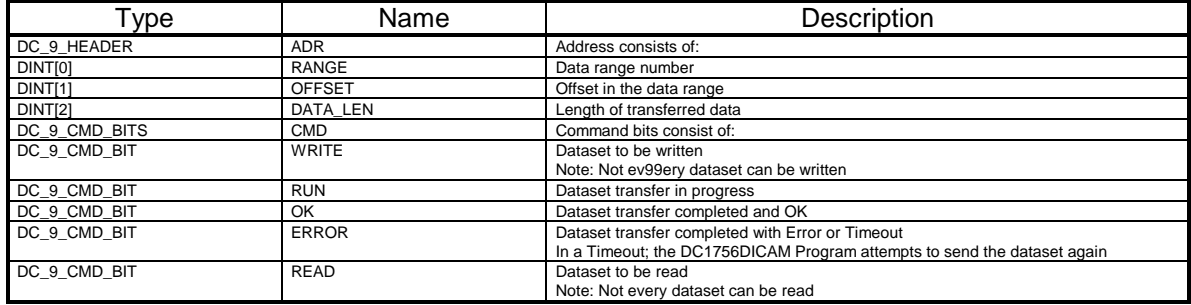

For simpler presentation purposes, the following tag description will always show one line with the range, Offset and the length. The bits WRITE, RUN and READ must always be 0 in this definition. In case a data transfer is interrupted by a power cut of the CPU, these must be set to 0 during initialisation (See Program DC\_0\_INIT).

#### **6.3.2. TAG "DC\_0\_CLEAR\_ALL"**

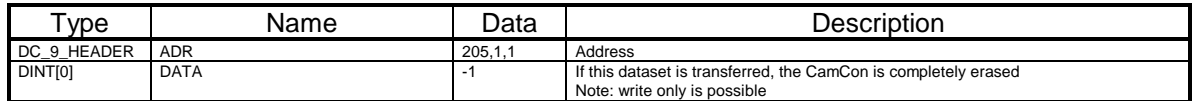

#### **6.3.3. TAG "DC\_0\_EEPROM\_LOCK"**

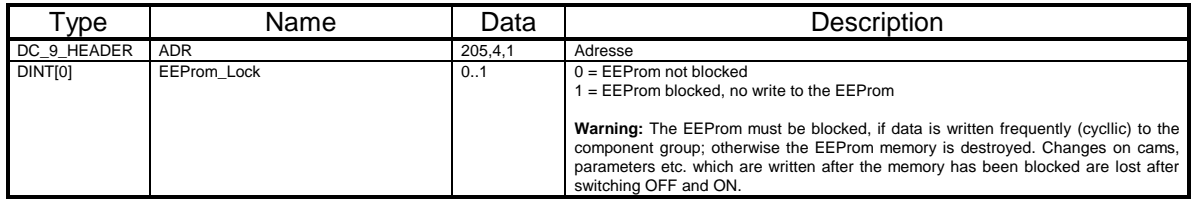

#### **6.3.4. TAG "DC\_0\_HW\_RESET"**

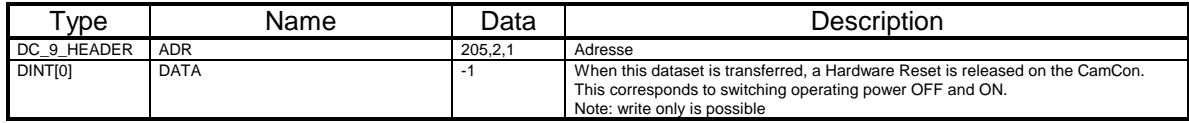

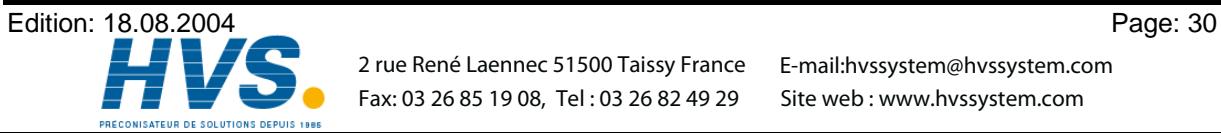

#### **6.3.5. TAG "DC\_1\_SYSTEM\_CONFIG"**

With the transfer of this TAG the parameters of the CamCon 1756-DICAM are complete.

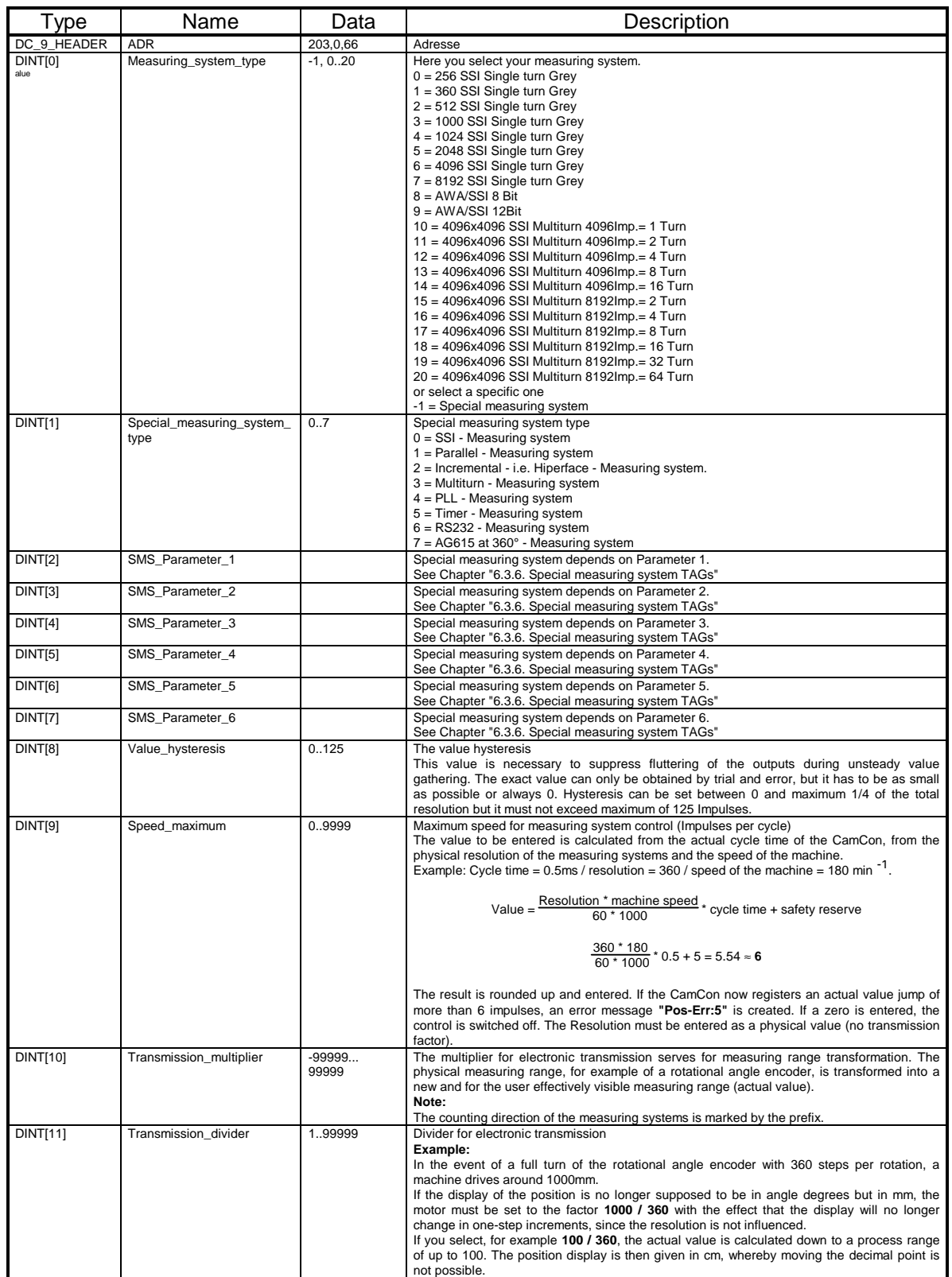

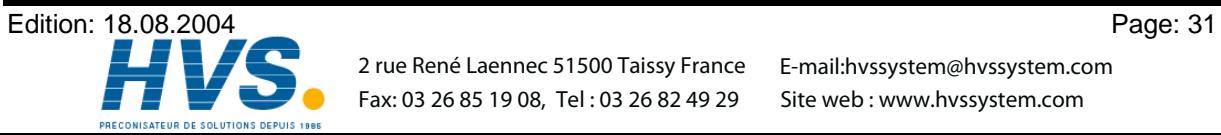

 2 rue René Laennec 51500 Taissy France E-mail:hvssystem@hvssystem.com Fax: 03 26 85 19 08, Tel : 03 26 82 49 29

## Digitronic Digital Cam Switch Unit<br>Automationsanlagen GmbH CamCon 1756-DICAM Automationsanlagen GmbH

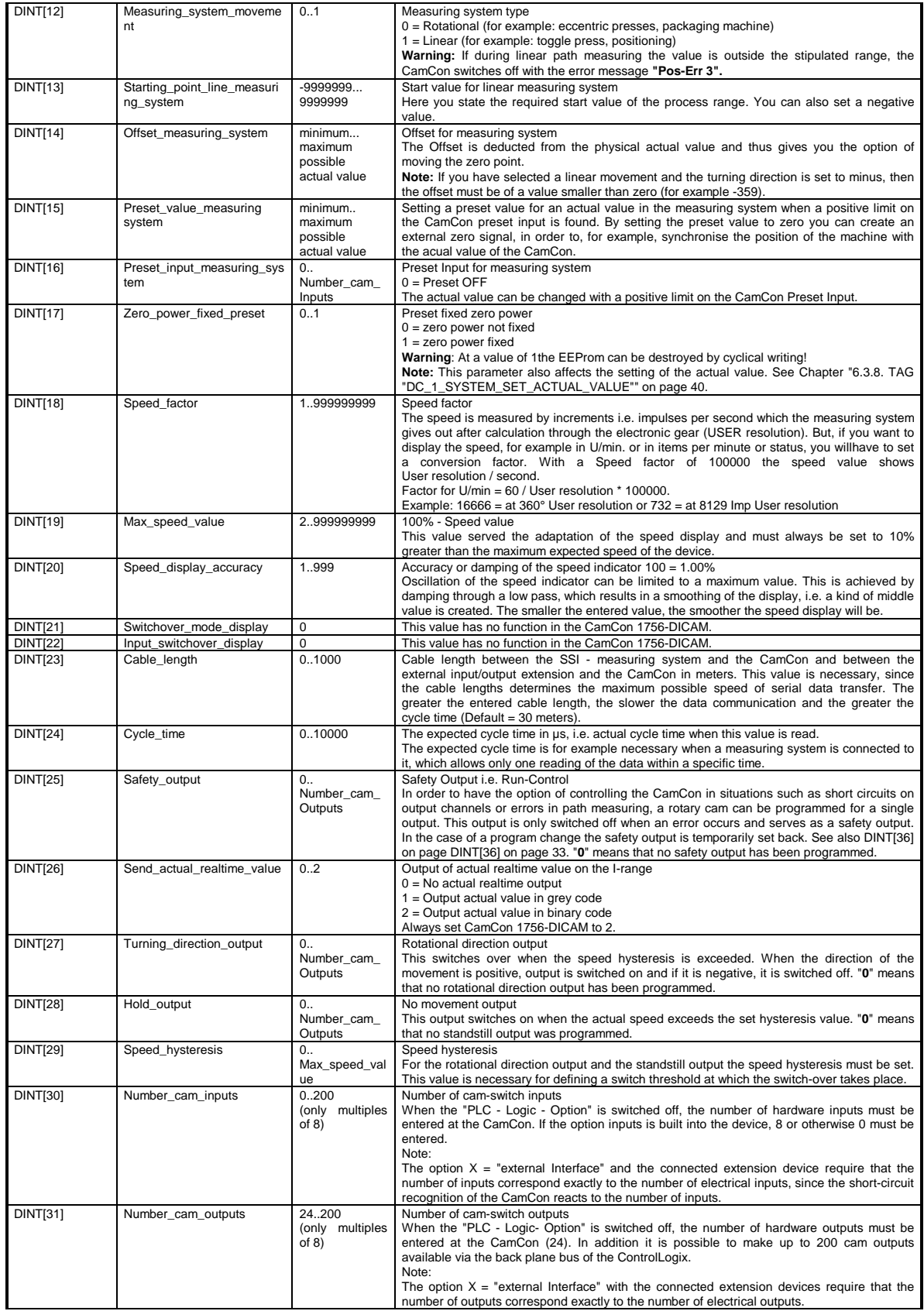

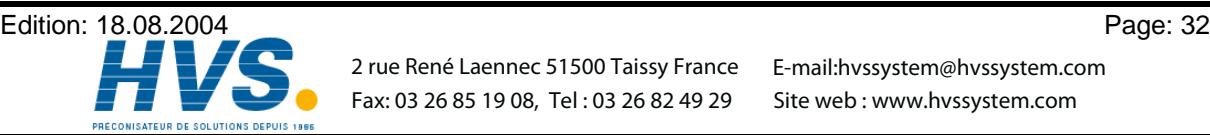

 2 rue René Laennec 51500 Taissy France E-mail:hvssystem@hvssystem.com Fax: 03 26 85 19 08, Tel : 03 26 82 49 29

## Digitronic Digital Cam Switch Unit<br>Automationsanlagen GmbH CamCon 1756-DICAM Automationsanlagen GmbH

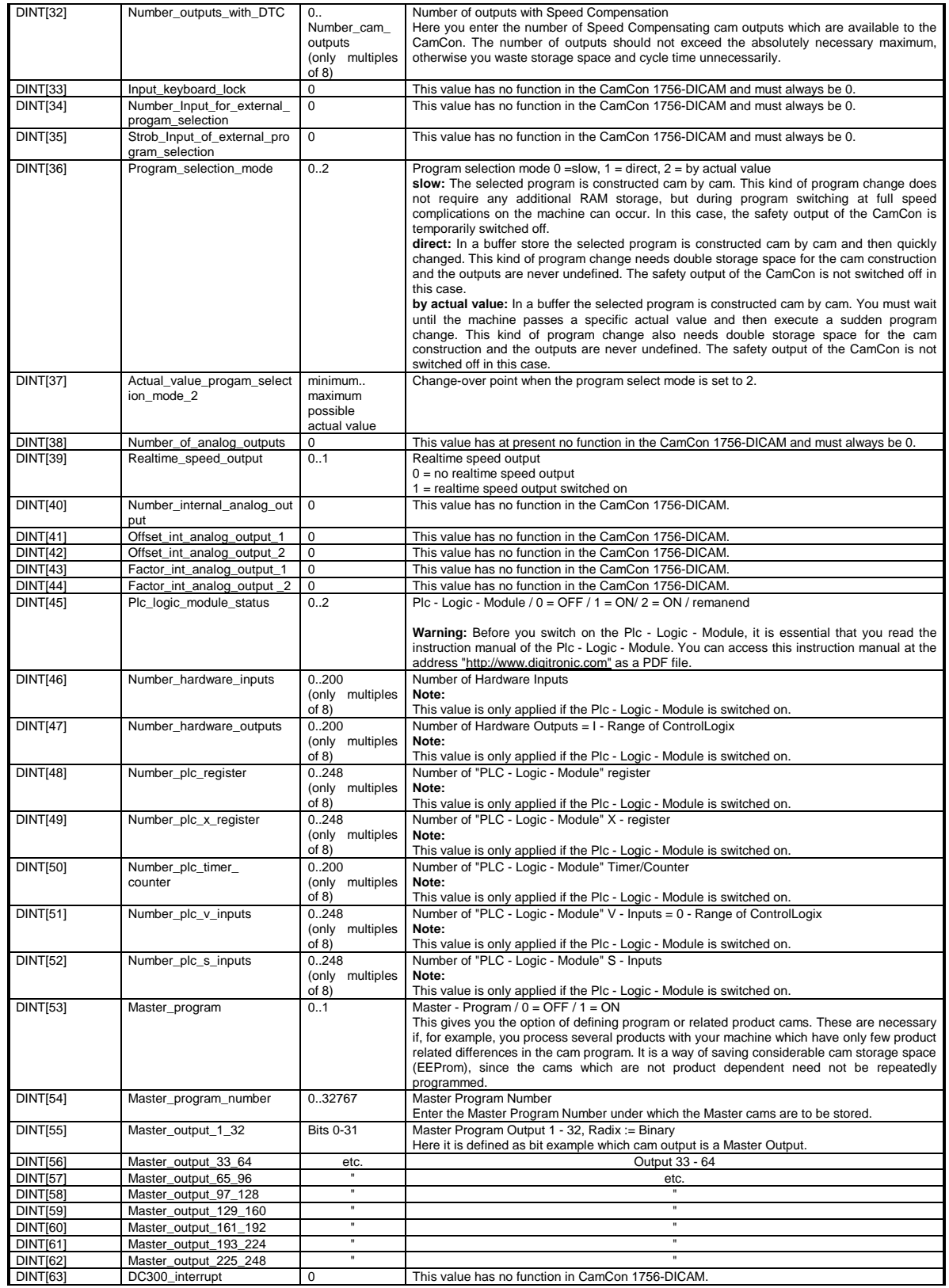

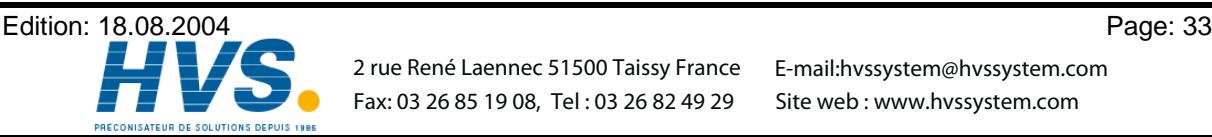

 2 rue René Laennec 51500 Taissy France E-mail:hvssystem@hvssystem.com Fax: 03 26 85 19 08, Tel : 03 26 82 49 29

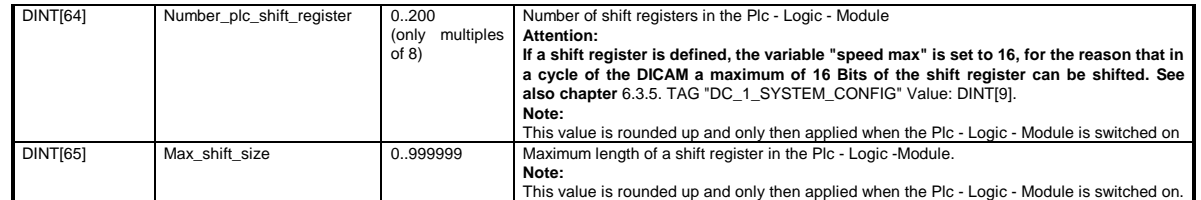

Note: You will find the minimum/maximum possible actual value in Chapter "6.3.13. TAG "DC\_3\_STATUS\_FULL" Value: DINT[27]" and Chapter "6.3.13. TAG "DC\_3\_STATUS\_FULL" Value: DINT[28]" on page 42.

#### **6.3.6. Special measuring system TAGs**

A special measuring system is necessary if you cannot connect or use any of the predefined SSI measuring systems to the CamCon.

#### **6.3.6.1. TAG "DC\_1\_SYSTEM\_CONFIG\_ENC\_0\_SSI"**

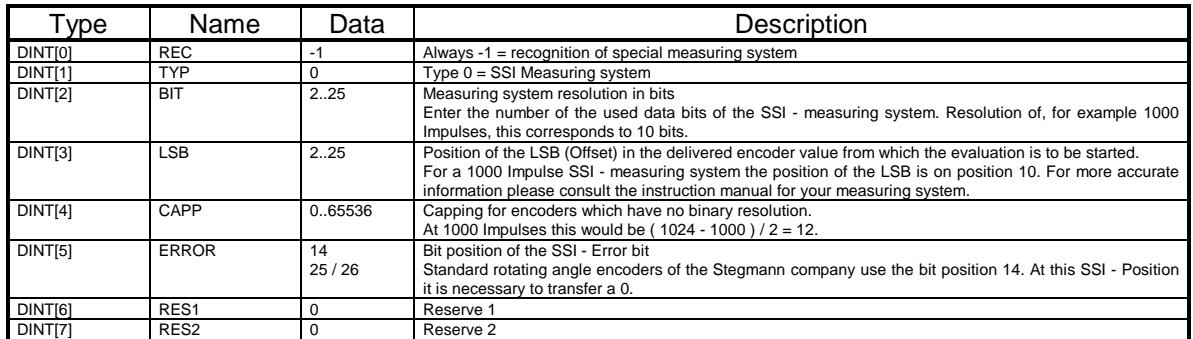

Copy this data range to the beginning of the data range tag "DC\_1\_SYSTEM\_CONFIG" with the "COP" command or enter the value directly in the DC\_1\_SYSTEM\_CONFIG TAG. After the transfer of this dataset the SSI - special measuring system is set.

**Note:** Consider also chapter "4.9.1. SSI Measuring system input" on page 17.

#### **6.3.6.2. TAG "DC\_1\_SYSTEM\_CONFIG\_ENC\_1\_PAR"**

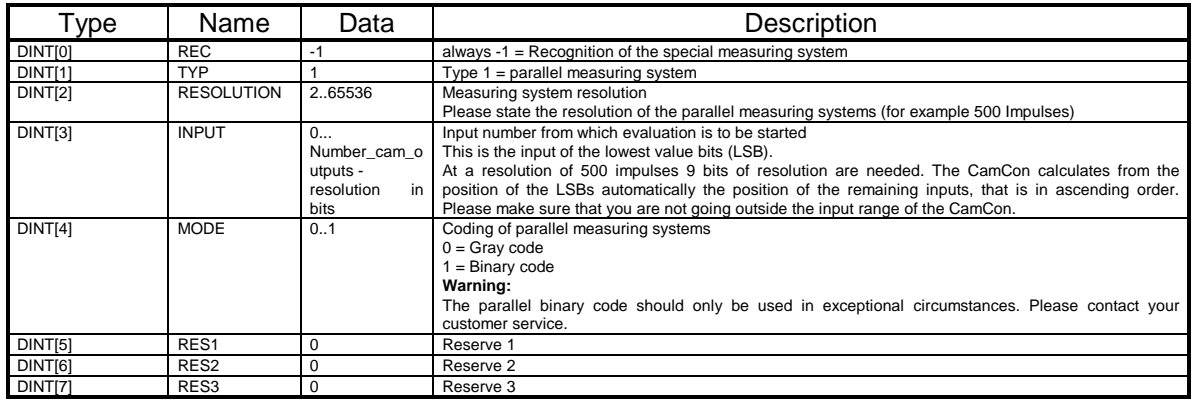

Copy this data range to the beginning of the data range tag "DC\_1\_SYSTEM\_CONFIG" with the "COP" command or enter the value directly in the DC\_1\_SYSTEM\_CONFIG TAG. After the transfer of this dataset the parallel special measuring system is set.

**Note:** Consider also chapter "4.9.2. Parallel measuring system input" on page 17.

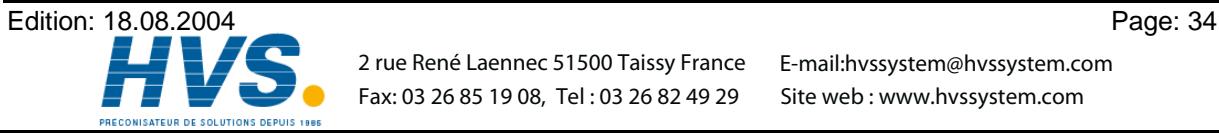

 2 rue René Laennec 51500 Taissy France E-mail:hvssystem@hvssystem.com Fax: 03 26 85 19 08, Tel : 03 26 82 49 29

#### **6.3.6.3. TAG "DC\_1\_SYSTEM\_CONFIG\_ENC\_2\_INK" or Hiperface**

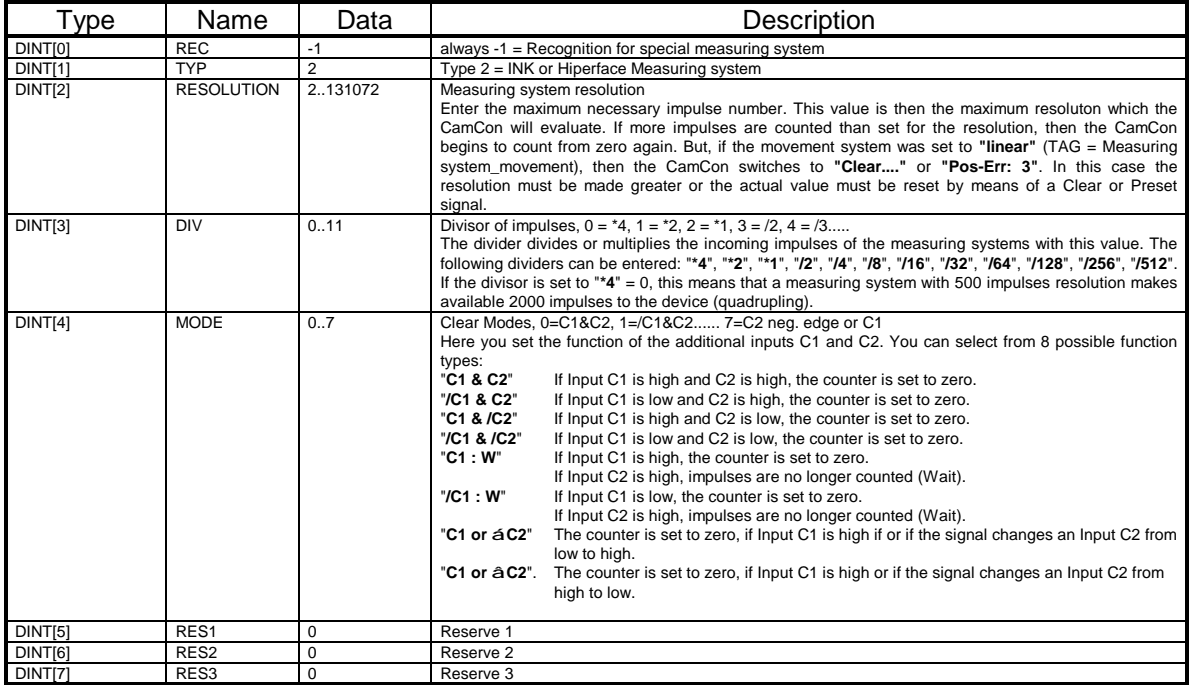

Copy this data range to the beginning of the data range tag "DC\_1\_SYSTEM\_CONFIG" with the "COP" command or enter the value directly in the "DC\_1\_SYSTEM\_CONFIG" tag. After the transfer of this dataset the incremental special measuring system is set.

**Note:** Consider also chapter "4.9.3. Incremental measuring system input" on page 18.

#### **6.3.6.4. TAG "DC\_1\_SYSTEM\_CONFIG\_ENC\_3\_MULTI"**

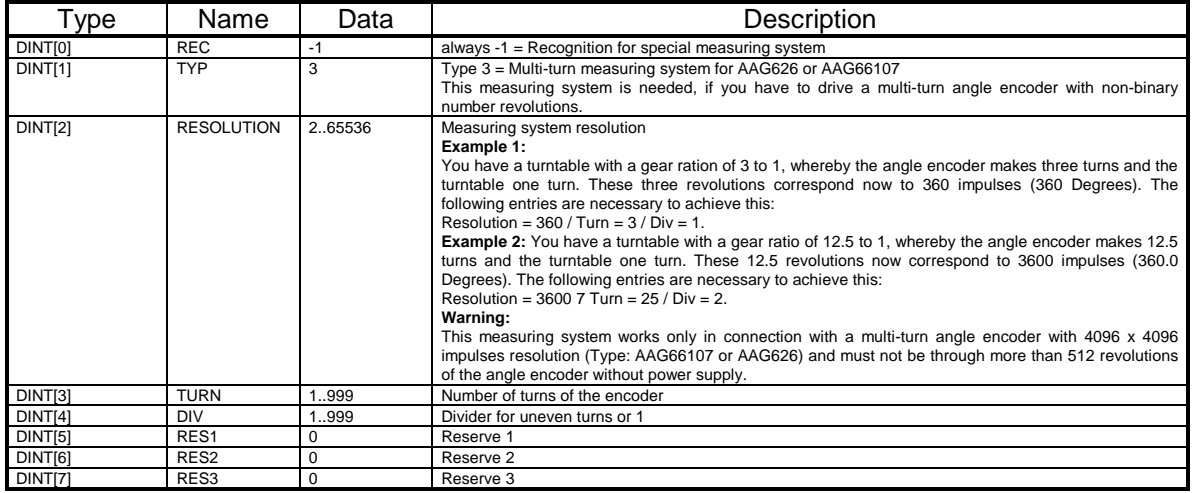

Copy this data range to the beginning of the data range tag "DC\_1\_SYSTEM\_CONFIG" with the "COP" command or enter the value directly in the "DC\_1\_SYSTEM\_CONFIG" tag. After the transfer of this dataset the multi-turn special measuring system is set.

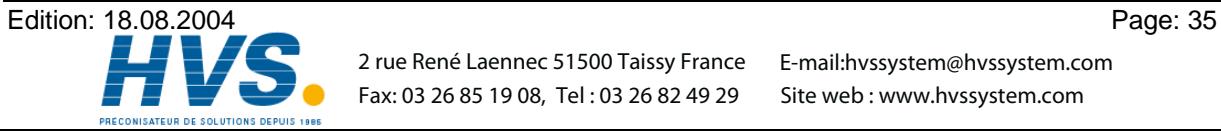

#### **6.3.6.5. TAG "DC\_1\_SYSTEM\_CONFIG\_ENC\_4\_PLL"**

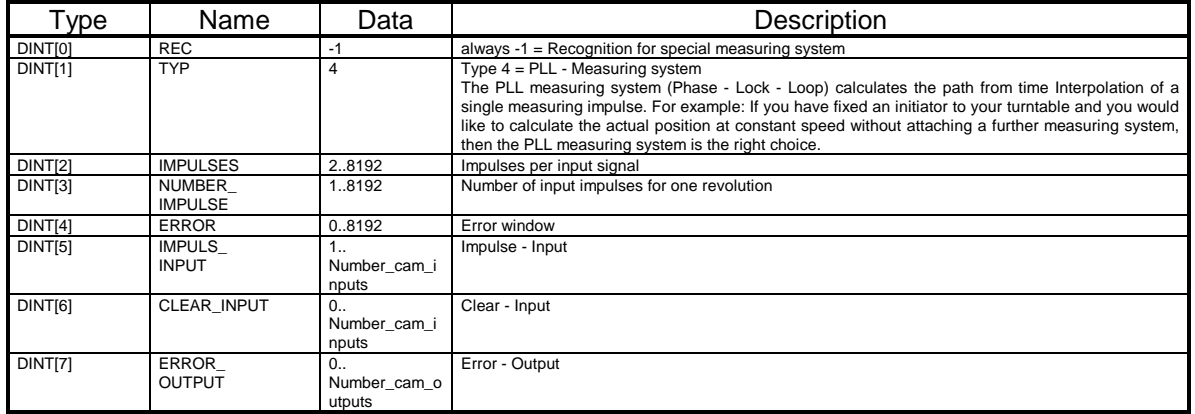

Copy this data range to the beginning of the data range tag "DC\_1\_SYSTEM\_CONFIG" with the "COP" command or enter the value directly in the "DC\_1\_SYSTEM\_CONFIG" tag. After the transfer of this dataset the PLL special measuring system is set.

**Note:** Consider also chapter "4.9.5. PLL measuring system input" on page 20.

#### **6.3.6.6. TAG "DC\_1\_SYSTEM\_CONFIG\_ENC\_5\_TIMER"**

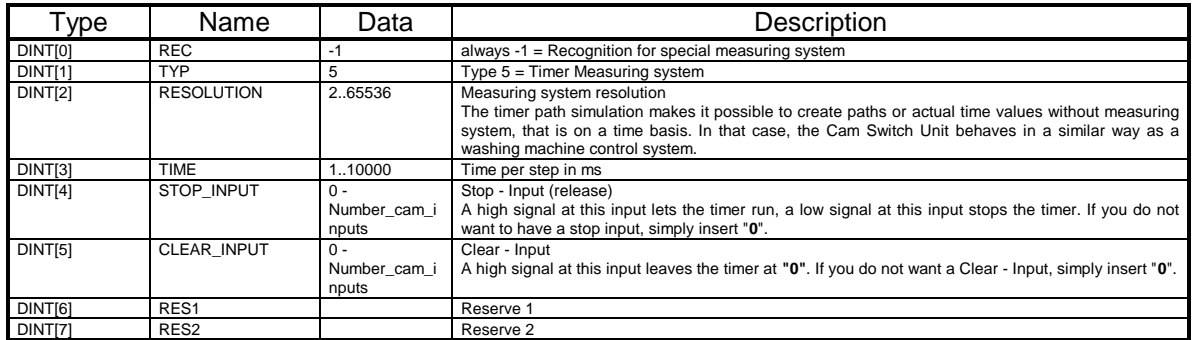

Copy this data range to the beginning of the data range tag "DC\_1\_SYSTEM\_CONFIG" with the "COP" command or enter the value directly in the DC\_1\_SYSTEM\_CONFIG TAG. After the transfer of this dataset the timer special measuring system is set.

**Note:** Consider also chapter "4.9.6. Timer as a measuring system" on page 20.

#### **6.3.6.7. TAG: "DC\_1\_SYSTEM\_CONFIG\_ENC\_7\_AG615"**

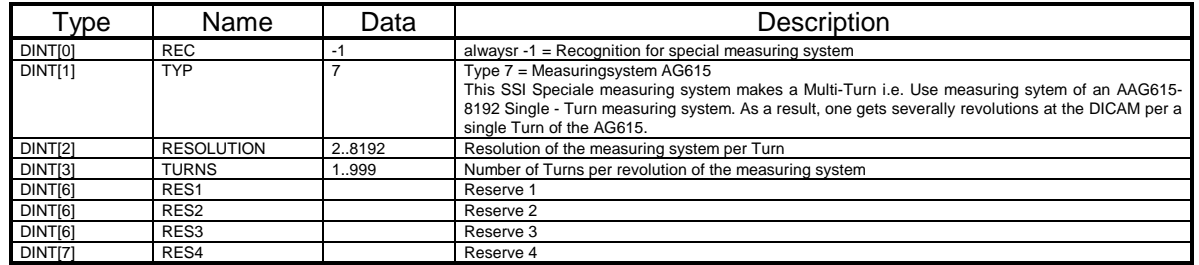

Copy this data range using the "Copy" command at the beginning of the data-range of the TAG "DC\_1\_SYSTEM\_CONFIG" or directly enter the values into the TAG: DC\_1\_SYSTEM\_CONFIG. After the transmission of this data-record, the AG615 is set.

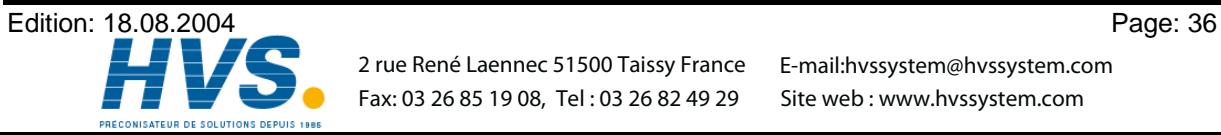

 2 rue René Laennec 51500 Taissy France E-mail:hvssystem@hvssystem.com Fax: 03 26 85 19 08, Tel : 03 26 82 49 29

#### **6.3.6.8. TAG: "DC\_1\_SYSTEM\_CONFIG\_ENC\_8\_SPEED\_SIM"**

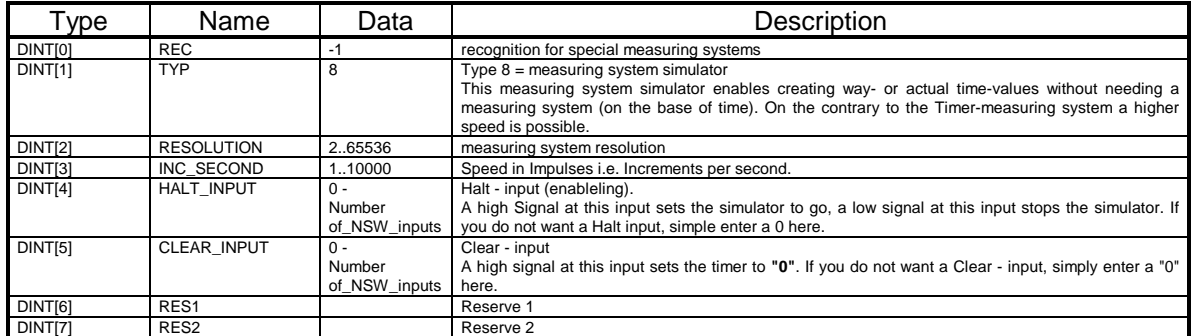

This datarange can be copied directly to the beginning of the data-range of the TAG "DC\_1\_SYSTEM\_CONFIG" by using the "copy" command or directly enter the values into the TAG: DC\_1\_SYSTEM\_CONFIG. After a transmission of this data record the simulator - special measuring system.

#### **6.3.6.9. TAG: "DC\_1\_SYSTEM\_CONFIG\_ENC\_9\_HIPER"**

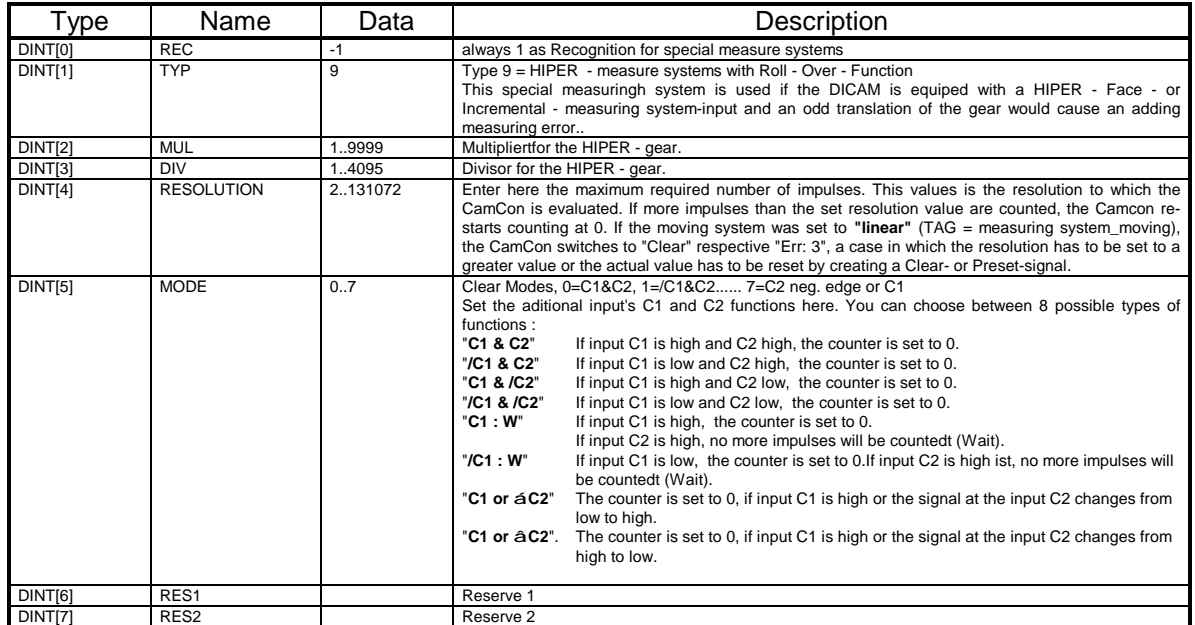

Copy this data range, using the "COP" command to the begining of the datarange of the TAG "DC\_1\_SYSTEM\_CONFIG" or transfer the values directly into the TAG: DC\_1\_SYSTEM\_CONFIG. After the transmission of this data record, the HIPER - special measuring system.

**Note:** Please also regard chapter "4.9.3.3. Incremental Hiperface measuring system input with SINCOS level" on page 19.

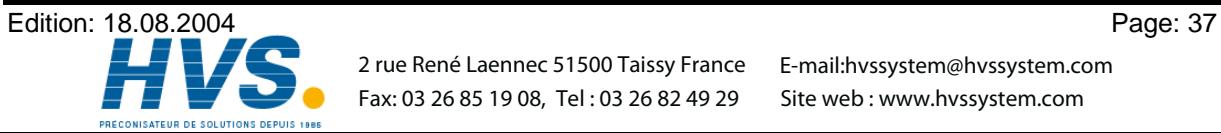

 2 rue René Laennec 51500 Taissy France E-mail:hvssystem@hvssystem.com Fax: 03 26 85 19 08, Tel : 03 26 82 49 29

#### **6.3.7. TAG "DC\_1\_SYSTEM\_CONFIG\_PLC[X]"**

The company Digitronic Automationsanlagen GmbH has been known for a long time within the industry as a supplier and developer of electronic cam-switch mechanisms. Long-standing experience gained in a close working relationship with the users with regard to linking PLC control systems and cam-switch mechanism have been taken into account in the development of the CamCon PLC Logic Module. The result is a PLC Software which works in the CamCon parallel to the cam-switch mechanism. The input and outputs of the cam-switch mechanism are linked without external logic and without requiring hardware, such as locking mechanisms, timers, Set - Reset functions, counters, markers and therefore work within the same cycle time as the cam-switch mechanism. This combination guarantees the best way of exploiting the Speed Compensation of the cam-switch mechanism and of the logic of the PLC, without loss of switching speed through slower external switching components (for example relays, units of time, central PLC control with high cycle times).

The tags DC\_1\_SYSTEM\_CONFIG\_PLC[X] provide the programming of the PLC - Logic - Module of the CamCon 1756-DICAM. Before you switch on and program the PLC - Logic - Module, it is essential that you consult the user instruction manual for the PLC - Logic - Modules. You can access this instruction manual in the Internet at<http://www.digitronic.com> as a PDF file.

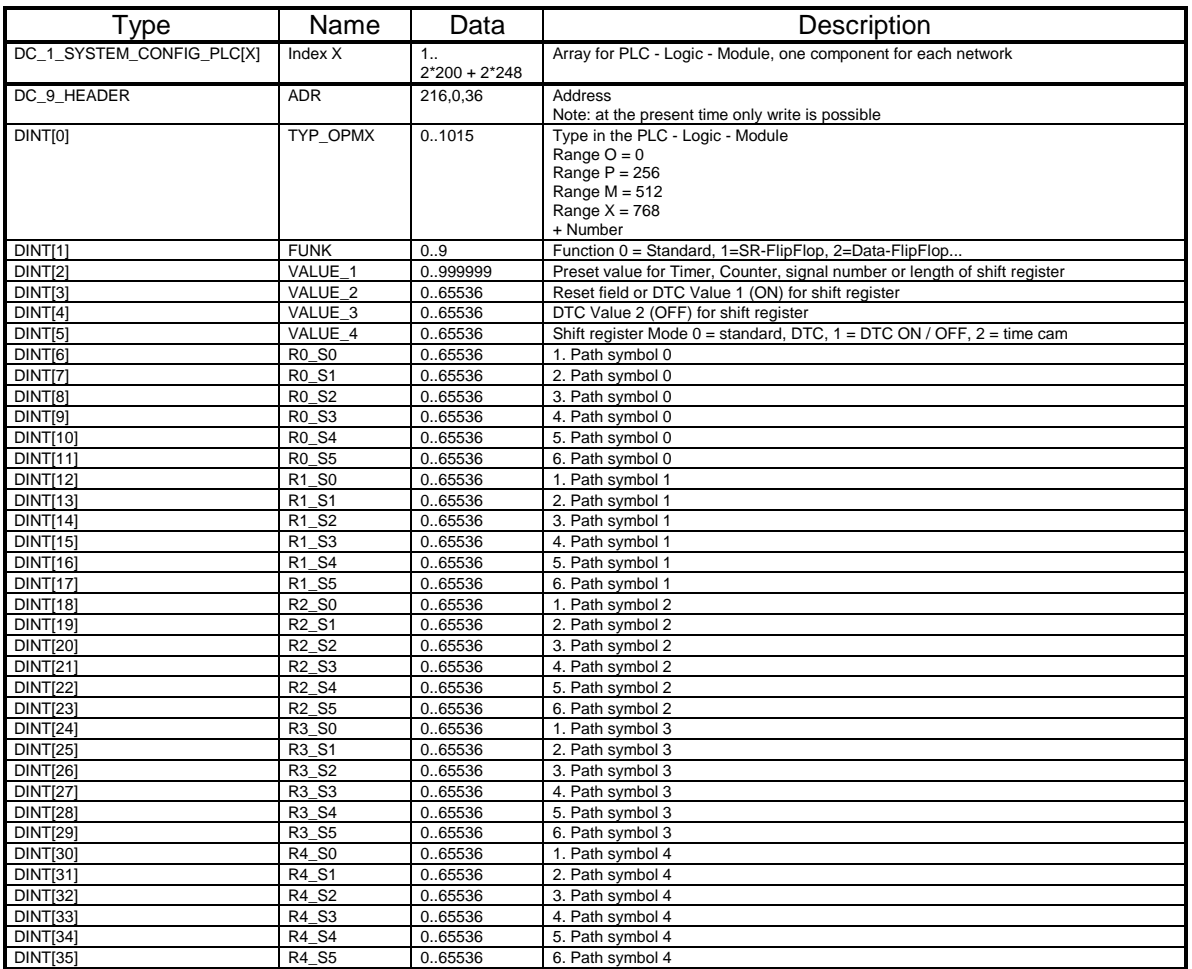

For the output ranges O and P up to 200 and for the register ranges M and X up to 248 Logic networks can be programmed. You can develop the required Logic OFFLINE with the DIGISOFT 2000 Program V2.03 or later. This program is able to print out the necessary data, which have to be entered into this TAG, as decimal numbers.

You can then enter these data into the respective tag and transfer these to the CamCon.

**! TIP:** With the DIGISOFT 2000 Version 2.16 or later, an L5K - file can be created, that can be imported into the RSLogix 5000 Program. This requires the English handling components.

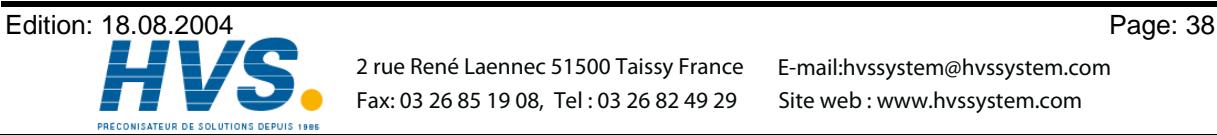

#### **Example:**

In this example output 2 can only be switched on, if input S006 (ControlLogix in RUN) is active, cam output 2 and the V002 - input (ControlLogix O - Range) are active or the V008 - input (ControlLogix O - Range) is active.

If you enter the following numbers into a TAG of the array and send the dataset to the CamCon, the network will be programmed and the program will be executed immediately.

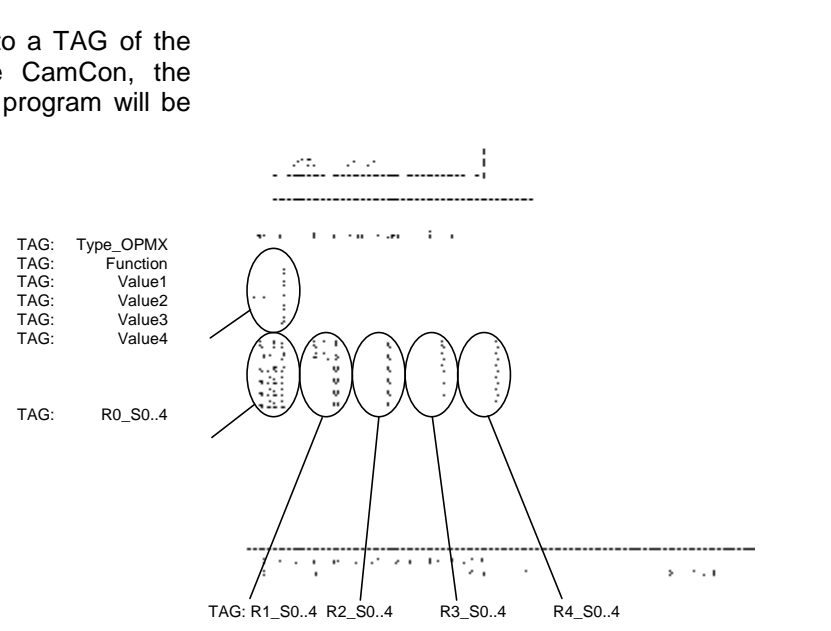

 $\mu_{2N}=\mu_{2N}$ 

 $\ldots$ .......  $\bar{\lambda}$  :

#### **6.3.7.1. TAG: DC\_1\_SYSTEM\_CONFIG\_PLC\_OK"**

This TAG is set by the DICAM1756 - program, if in **all** of the TAG: DC\_1\_SYSTEM\_CONFIG\_PLC[X]'s elements, the Bit "ADR.CMD.OK" is set.

Now you are able to detect if all elements of the PLC-Logic-program have been written without any errors into the CamCon 1756 DICAM.

![](_page_38_Picture_9.jpeg)

 2 rue René Laennec 51500 Taissy France E-mail:hvssystem@hvssystem.com Fax: 03 26 85 19 08, Tel : 03 26 82 49 29

#### **6.3.8. TAG "DC\_1\_SYSTEM\_SET\_ACTUAL\_VALUE"**

![](_page_39_Picture_808.jpeg)

#### **6.3.9. TAG "DC\_2\_PRG\_CAM[X].CAM[Y]"**

![](_page_39_Picture_809.jpeg)

If one of these datasets is transferred, all previously programmed cams on this output are erased and replaced by new cam values. If during the transfer the error Bit "DC\_5\_STATUS\_COMM\_ERROR" is set, please check for free storage space in the EEProm. See Chapter "6.3.13. TAG "DC\_3\_STATUS\_FULL" Value: DINT[20]" on page 42.

Note: Programming is always performed in the actually running program (online) or in the product program. That means a changed cam becomes active instantly.

#### **6.3.9.1. TAG: DC\_2\_PRG\_CAM\_OK"**

This TAG is set by the DICAM1756 - program, if in **all** elements of the TAG: DC\_2\_PRG\_CAM[X] the Bit "ADR.CMD.OK" is set.

By this you are able to detect if all elements i.e. Cams have correctly been entered into the CamCon 1756-DICAM.

![](_page_39_Picture_11.jpeg)

#### **6.3.10. TAG "DC\_2\_PRG\_CHANGE"**

![](_page_40_Picture_948.jpeg)

#### **6.3.11. TAG "DC\_2\_PRG\_DTC[X]"**

![](_page_40_Picture_949.jpeg)

If one of these datasets is transferred, all previously programmed cams on this output are erased and replaced by new cam values. If during the transfer the error bit "DC\_5\_STATUS\_COMM\_ERROR" is set, please check for free storage space in the EEProm. See Chapter "6.3.13. TAG "DC\_3\_STATUS\_FULL" Value: DINT[20]" on page 42.

**Note:** Programming is always performed online or in the product program. That means a changed delay time becomes active instantly.

#### **6.3.11.1. TAG: DC\_2\_PRG\_DTC\_OK"**

This TAG is set by the DICAM1756 - program, if in **all** elements of the TAG: DC\_2\_PRG\_DTC[X] the Bit "ADR.CMD.OK" is set.

By this you are able to detect that all elements i.e. delay times have been entered correctly into the CamCon 1756-DICAM.

![](_page_40_Picture_950.jpeg)

#### **6.3.12. TAG "DC\_3\_STATUS"**

**Note:** In the DICAM1756 - program this TAG is read every 5 seconds, if the safety output i.e. the Run-controll-Bit are not active. If a value unequal 0 or an error-message is detected as status the preogram tries to acknowledge this error-message by the writing of the TAG: "DC\_4\_QUIT\_ERROR" automatically.

![](_page_40_Picture_14.jpeg)

#### **6.3.13. TAG "DC\_3\_STATUS\_FULL"**

![](_page_41_Picture_830.jpeg)

#### **6.3.14. TAG "DC\_4\_QUIT\_ERROR"**

![](_page_41_Picture_831.jpeg)

**Note:** Using the DICAM1756 - program the TAG "DC\_3\_STATUS" is read every 5 seconds, if the safety output i.e. the Run - controll - Bit is not active. If an error message is detected, the program tries by writing this TAG, to acknowledge them automatically.

![](_page_41_Picture_7.jpeg)

 2 rue René Laennec 51500 Taissy France E-mail:hvssystem@hvssystem.com Fax: 03 26 85 19 08, Tel : 03 26 82 49 29

#### **6.3.15. TAG Range "DC\_5\_...."**

![](_page_42_Picture_676.jpeg)

#### **6.3.16. TAG Range "DC\_9\_...."**

![](_page_42_Picture_677.jpeg)

![](_page_42_Picture_6.jpeg)

 2 rue René Laennec 51500 Taissy France E-mail:hvssystem@hvssystem.com Fax: 03 26 85 19 08, Tel : 03 26 82 49 29

#### **6.4. Transferring actual value and speed into realtime**

The CamCon 1756-DICAM cam-switch unit is able to provide the actual value and the speed value of the ControlLogix as an input word in realtime.

#### **6.4.1. Speed**

The realtime speed output is switched ON or OFF. See Chapter 6.3.5. TAG "DC\_1\_SYSTEM\_CONFIG" Value: DINT[39]. If realtime transfer is switched on, a 16 bit wide value is entered after the last CamCon output in the I - Range of the ControlLogix. From the transferred value the scaling of the CamCon must be calculated. First a value of 32768 must be subtracted (SUB) and the intermediate result **INT** (SPEED\_HELP) must be stored. This value is then recalculated to result in the actual speed value by use of a CPT command and the 100% speed value (Chapter "6.3.5. TAG "DC\_1\_SYSTEM\_CONFIG" Value: DINT[19]" on page 32).

Current speed (DINT) = SPEED\_HELP \* DINT[19] / 32768

#### **6.4.2. Actual value**

The realtime actual value output is switched ON or OFF. See Chapter 6.3.5. TAG "DC\_1\_SYSTEM\_CONFIG" Value: DINT[26]. If the realtime transfer is switched on (DINT[26] = 2), a 32 bit wide value will be entered behind the last CamCon output or, if switched on, behind the realtime speed value in the I-Range of the ControlLogix. This value can be used further immediately without recalculation. If the maximum actual value is larger than 32767 or smaller than -32767, then a conversion of the 2 INTs from the I - Range to a DINT must be made.

#### **7. Error messages and removal of errors (FAQ)**

The error messages appear on the standard display or in CamCon DC16, 90, 115, 300 and 1756- DICAM without a display of their own through the status LED or status bits. See also Chapter 6.3.12. TAG "DC\_3\_STATUS" on page 41.

#### **7.1. Problem: "Pos - Err:1".**

#### **Possible causes:**

The measuring system has not been correctly connected.

#### **Solution:**

Please check the wiring to the measuring system. Please consult the instruction manual to the measuring system.

If the error is eliminated, the error-message can be deleted by Absetzen der Error Quittierung

#### **7.2. Problem: "Pos - Err:2".**

#### **Possible causes:**

The measuring system is faulty or not connected. The setting of the error bits in the special measuring system setting is not correct. **Solution:** Check the wiring to the measuring system. Check the inputs of the measuring system resolution. Consult the instruction manual of your measuring system.

If the error is eliminated, the error-message can be deleted by Absetzen der Error Quittierung

![](_page_43_Picture_21.jpeg)

#### **7.3. Problem: "Pos - Err:3".**

#### **Possible causes:**

The resolution of the connected measuring system is not in accord with the input resolution. The measuring system is faulty. The actual value is outside the range which was entered in the menu path setting for linear systems. See Chapter "6.3.5. TAG "DC\_1\_SYSTEM\_CONFIG" Value: DINT[12]" on page 32. If an incremental measuring system is set, then this report is an alternative for the message *"Clear..."*.

#### **Solution:**

Check the input of the measuring system setting and the cable length setting. Consult the instruction manual of your measuring system.

Consult Chapter *"Problem: Clear..."*.

If the error is eliminated, the error-message can be deleted by Absetzen der Error Quittierung

#### **7.4. Problem: "Pos - Err:5".**

#### **Possible causes:**

The measuring system control is activated. The CamCon has registered a large unacceptable actual value jump. The measuring system is possibly faulty.

#### **Solution:**

Check the input of the measuring system setting and of the setting of the cable length or increase the permitted actual value jump. Consult Chapter "6.3.5. TAG "DC\_1\_SYSTEM\_CONFIG" Value: DINT[9]" on page 31. Consult the instruction manual of your measuring system.

If the error is eliminated, the error-message can be deleted by Absetzen der Error Quittierung

#### **7.5. Problem: An "Pos-Error:" occurs during operation.**

The monitor displays "Pos-Err:1", "Pos-Err:2", "Pos-Err:3" or "Pos-Err:5".

#### **Possible causes:**

The connection cable of the measuring system or the measuring system itself is defective. A cable without screening or without dual strand was used. The laying of a connection cable in the vicinity of a strong electromagnetic source of interference (e.g. high voltage cable, motor cable) can lead to an pos error.

#### **Solution:**

Check the wiring to the measuring system. Replace the measuring system.

Take measures for screening.

Lay the connection lead in another location.

Consult the instruction manual of your measuring system.

If the error is eliminated, the error-message can be deleted by Absetzen der Error Quittierung

#### **7.6. Problem: "RAM-Full" = RAM memoryis full.**

#### **Possible causes:**

The resolution of the measuring system is too large. The number of outputs is too high. The number of Speed Compensated outputs is too high. **Solution:** Check the input of the measuring system setting. Reduce the measuring system resolution. Reduce the number of Speed Compensated outputs.

Please contact your customer service representative if you require a RAM memory extension.

![](_page_44_Picture_29.jpeg)

 2 rue René Laennec 51500 Taissy France E-mail:hvssystem@hvssystem.com Fax: 03 26 85 19 08, Tel : 03 26 82 49 29

#### **7.7. Problem: The EEProm memory is full.**

#### **Cause:**

Too little memory space available in the EEPROM for the storage process. **Solution:**

Please contact your customer service representative if you require an EEProm storage extension. Also consult Chapter "8. Calculation EEPROM cam storage on page 48.

#### **7.8. Problem: Outputs will not activate**

#### **Possible causes:**

An error message is active. The outputs are not connected to power supply. A programed Cam is to short or gets to short by increasing rotation speed. The enable - Input is not set.

#### **Solution:**

Check the error message.Program a longer Cam. A Cam with delay-time/speed-compensation must at least have the length of two steps.

Enable Outputs at the enable-Input, see also chapter 6.3.15. TAG Range "DC\_5\_...." Enable\_1\_64 on page 43

Enable the outputs through the ControlLogix PLC. Send the device in to be repaired.

#### **7.9. Problem: "Out - Error".**

#### **Possible causes:**

Your outputs are overloaded or short-circuited. Check the wiring and the connection output as well as possible inductive loads which have no zero setting or are driven by a cancellation component. The number of set inputs is not correct.

Power failure at an external interface module (e.g. DC91/IO or DC16/IO).

#### **Solution:**

See chapter "4.10. The outputs" on page 21.

See chapter "6.3.5. TAG "DC\_1\_SYSTEM\_CONFIG" Value: DINT[30]" on page 32. See chapter "6.3.5. TAG "DC\_1\_SYSTEM\_CONFIG" Value: DINT[47]" on page 33.

If the error is eliminated, the error-message can be deleted by Absetzen der Error Quittierung Here the attempt to reset outputs is done

*Warning: Wires crossing behind the outputs, if the cables leading towards the switch-OFF of the outputs are in an awkward position, can lead to a switch-OFF of the outputs, since in an open situation a potential is built up which, when the contacts are closed, is led back into the outputs.*

![](_page_45_Picture_23.jpeg)

*In inductive loads the outputs must be organised with a flywheeling diode. Protection or induction in the switch cabinet in the immediate vicinity of the device or due to their wiring have an effect on the device or its wiring and must be organised with cancellation components.*

#### **7.10. Problem: Error in the EEPROM.**

#### **Possible causes:**

The data of the EEPROM was changed or destroyed by interference. One of the existing data carriers (EEPROM or EPROM) was renewed or is defective. The power supply was switched OFF during alteration of the data. **Solution:**

Transfer the DC\_0\_CLEAR\_ALL instruction. All data will be erased and must be re-entered. Should these errors occur repeatedly, please contact your customer service.

#### **7.11. Problem: "Error ???"**

#### **Possible causes:**

An unpredictable error has occurred. **Solution:** Please contact your customer service.

![](_page_45_Picture_32.jpeg)

Fax: 03 26 85 19 08, Tel : 03 26 82 49 29

 2 rue René Laennec 51500 Taissy France E-mail:hvssystem@hvssystem.com Site web : www.hvssystem.com

#### **7.12. Problem: "Clear...."**

#### **Cause:**

The CamCon is waiting for the arrival of the Clear signal in an incremental measuring system. **Solution:**

Set the Clear signal ON or activate an actual value Preset. The result is the immediate release of the Cam Switch Unit.

**Note:** The incremental measuring system is only available as an option for CamCon DC16, DC50/51, DC115, DC300 and CamCon 1756-DICAM.

See chapter "6.3.6.3. TAG "DC\_1\_SYSTEM\_CONFIG\_ENC\_2\_INK"" on page 35.

![](_page_46_Picture_8.jpeg)

 2 rue René Laennec 51500 Taissy France E-mail:hvssystem@hvssystem.com Fax: 03 26 85 19 08, Tel : 03 26 82 49 29

#### **8. Calculation EEPROM cam storage**

In the CamCon you have the opportunity to extend the **EEPROM** Cam storage. The storage space required for programming is influenced by the following factors:

![](_page_47_Picture_438.jpeg)

The value is generated by the CamCon with the following formula:

Storage requirements in Bytes = Basic needs

- 
- + Number of cams \* 12
- + Number of delay times for Speed Compensation \* 12
- + Number of output names \* 24
- + Number of user keys \* 66
- + 66 when the special measuring system is available.
- + 12 when "on Pos" program selection is set.
- + 48 \* number of set program names.
- + 72 \* number of set lines of the OP function.
- **Example 1:** The Cam Switch Unit is supposed to have 8 Programs each with 16 cams and Speed Compensation for 16 outputs.

Storage requirement in Bytes = 256 Bytes + ( $8$  Programs  $*$  16 $*$  12 Bytes) + ( $16 * 12$  Bytes)

Storage requirement = 1984 Bytes

**Example 2:** The Cam Switch Unit is supposed to have 20 programs each with 16 cams and 16 delay times for Speed Compensation.

Storage requirement in Bytes  $= 256$  Bytes

- 
- + ( 20 Programs \* 16 \* 12 Bytes )
- + ( 16 TZK \* 12 Bytes )
- + ( 16 Output names \* 24 Bytes )
- + ( 1 User keys \* 66 Bytes )

Storage requirement = 4738 Bytes

**Warning:** Through alterations in the storage structure of the CamCon software, the extent to which storage capacity is used up can differ from software version to software version!

![](_page_47_Picture_28.jpeg)

#### **9. Calculation the RAM storage-requirement for CamCon**

The required **RAM**-main storage (not similar to the constand value - Camstorage or the EEPROM) depends on 7 factors:

![](_page_48_Picture_389.jpeg)

The RAM - storage requirement is calculated by the following formula:

storage requirement in Bytes = standard consumption +

Number of outputs \* IActual value resolution.\* ( 2 If program Mode not slow )  $+$ 

8

max. delay-time \* 4<br>cycletime + EE-Prom size

**Example 1:** The camswitch with a resolution of 360°, an EE-Promstorage of 32kByte, 16 outputs, a speed-compensation of 1000ms and a cycletime of 250µs needs:

Storage requirement in Bytes = 100000 +  $\frac{16 * 360}{8}$  $\frac{18}{8}$  +  $\frac{1000 \times 4}{0.250}$  + 32768

Storage requirement in Bytes = 100000 + 720 + 16000 + 32768

Storage requirement in Bytes = 149488 = ca. 150kByte

**Example 2:** The camswitch with a resolution of 8192°, an EE-Promstorage of 48kByte, 64 outputs, a speed-compensation of 500ms and a cycletime of 250µs, needs:

Storage requirement in Bytes = 100000 +  $\frac{64 * 8182}{8}$  $\frac{8182}{8}$  +  $\frac{500 * 4}{0.250}$  + 49152 Storage requirement in Bytes = 100000 + 65536 + 8000 + 49152

Storage requirement in Bytes = 222688 = ca. 220kByte

- **Note:** If the required RAM storage requirement greater than the CamCons total ammount of storage, you need to reduce the measuring system's resolution.
- **Attention:** Changings in the storage-structure of the CamCon software the storage requirement can alternate at different software-versions!

![](_page_48_Picture_19.jpeg)

#### **10. Technical Data**

![](_page_49_Picture_355.jpeg)

![](_page_49_Picture_4.jpeg)

 2 rue René Laennec 51500 Taissy France E-mail:hvssystem@hvssystem.com Fax: 03 26 85 19 08, Tel : 03 26 82 49 29

#### 11. Keyword register

![](_page_50_Picture_26.jpeg)

![](_page_50_Picture_4.jpeg)

Fax: 03 26 85 19 08, Tel: 03 26 82 49 29

2 rue René Laennec 51500 Taissy France E-mail:hvssystem@hvssystem.com Site web: www.hvssystem.com

![](_page_51_Picture_25.jpeg)

![](_page_51_Picture_3.jpeg)

2 rue René Laennec 51500 Taissy France E-mail:hvssystem@hvssystem.com Fax: 03 26 85 19 08, Tel: 03 26 82 49 29

![](_page_52_Picture_73.jpeg)

![](_page_52_Picture_3.jpeg)

 2 rue René Laennec 51500 Taissy France E-mail:hvssystem@hvssystem.com Fax: 03 26 85 19 08, Tel : 03 26 82 49 29